# Manual de instrucciones abreviado Proline 100 PROFINET

Parte 2 de 2 Transmisor

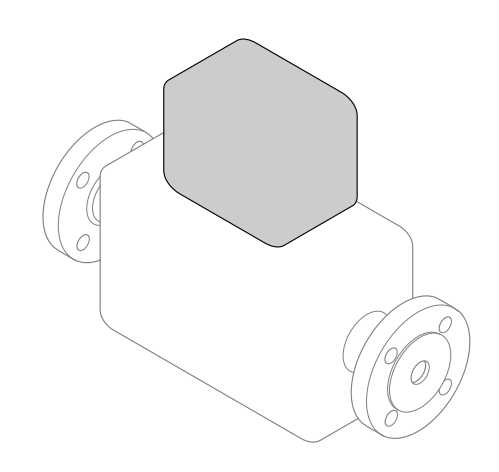

Se trata de un manual de instrucciones abreviado; sus instrucciones no sustituyen a las instrucciones de funcionamiento del equipo.

Este Manual de instrucciones abreviado contiene toda la información acerca del transmisor. Durante la puesta en marcha, consulte el "Manual de instrucciones abreviado del sensor"  $\rightarrow$   $\blacksquare$  2.

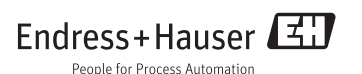

# <span id="page-1-0"></span>Manual de instrucciones abreviado del equipo

El equipo comprende un transmisor y un sensor.

El proceso de puesta en marcha de estos dos componentes se describe en dos manuales diferentes:

- Manual de instrucciones abreviado del sensor
- Manual de instrucciones abreviado del transmisor

Consulte ambos manuales de instrucciones abreviados durante la puesta en marcha del equipo, puesto que los contenidos de los manuales son complementarios:

## Manual de instrucciones abreviado del sensor

El Manual de instrucciones abreviado del sensor está destinado a los especialistas responsables de la instalación del equipo de medición.

- Recepción de material e identificación del producto
- Almacenamiento y transporte
- Instalación

## Manual de instrucciones abreviado del transmisor

El Manual de instrucciones abreviado del transmisor está destinado a los especialistas responsables de la puesta en marcha, configuración y parametrización del equipo de medición (hasta el primer valor medido).

- Descripción del producto
- Instalación
- Conexión eléctrica
- Posibilidades de configuración
- Integración en el sistema
- Puesta en marcha
- Información de diagnóstico

# Documentación adicional sobre el equipo

Este Manual de instrucciones abreviado es el Manual de instrucciones abreviado del transmisor.

El "Manual de instrucciones abreviado del sensor" está disponible en:

- Internet: [www.endress.com/deviceviewer](http://www.endress.com/deviceviewer)
- Teléfono móvil inteligente/tableta: *Endress+Hauser Operations App*

Puede encontrar información detallada sobre el equipo en el manual de instrucciones y en la documentación adicional:

- Internet: [www.endress.com/deviceviewer](http://www.endress.com/deviceviewer)
- Teléfono móvil inteligente/tableta: *Endress+Hauser Operations App*

f

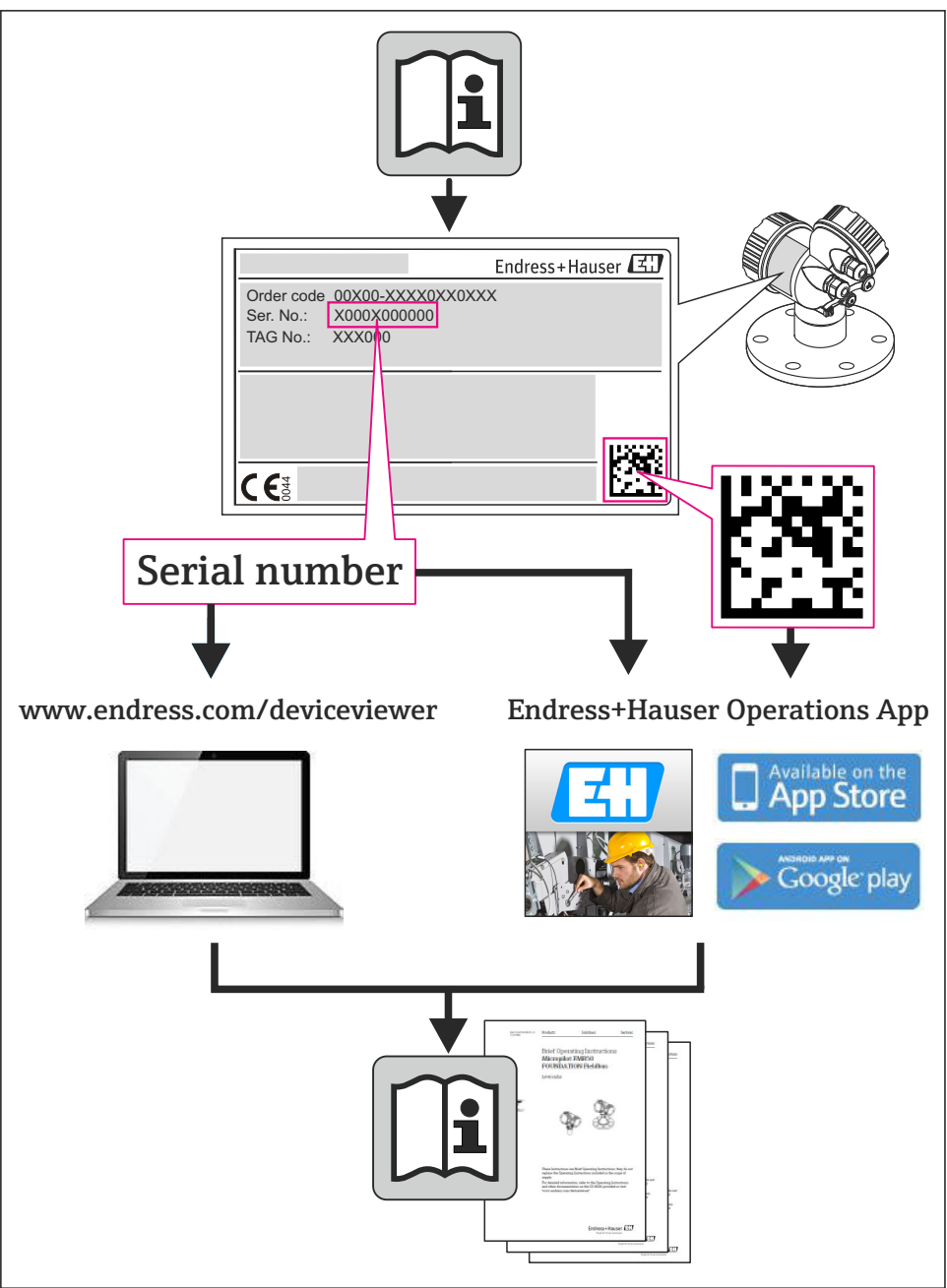

A0023555

# Índice de contenidos

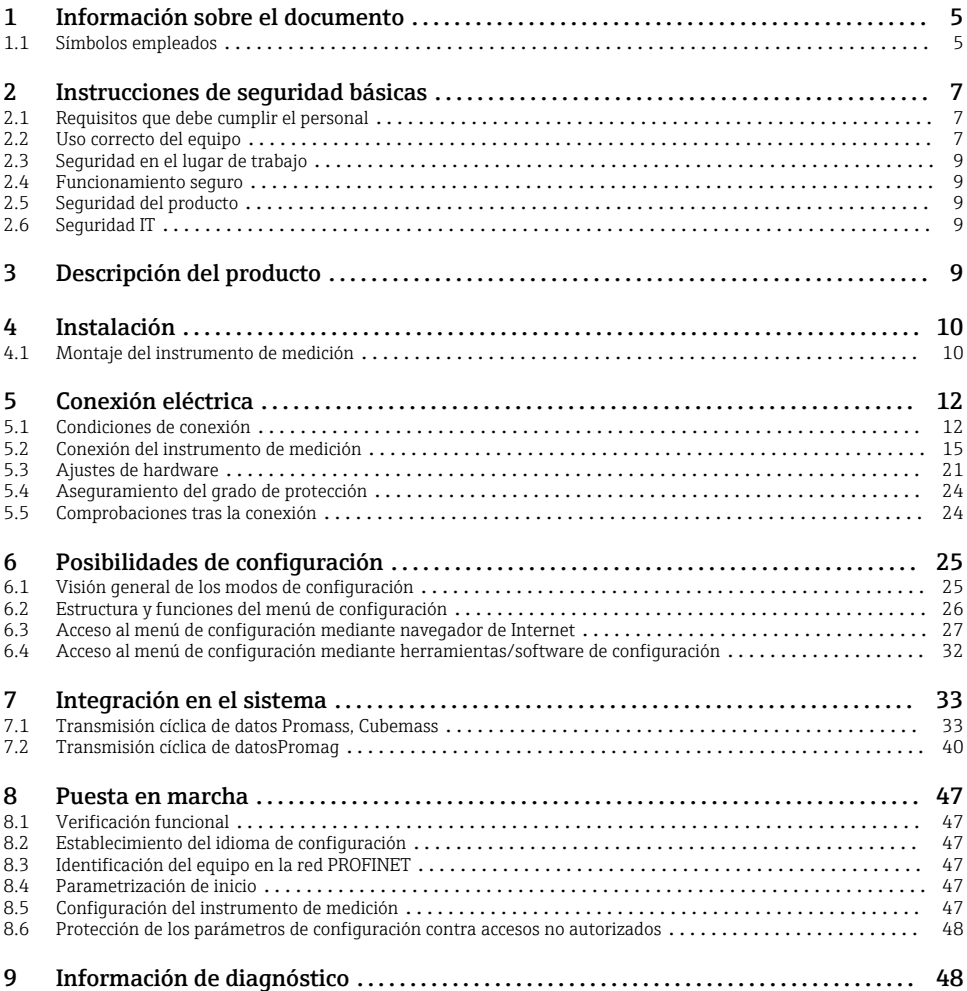

# <span id="page-4-0"></span>1 Información sobre el documento

# 1.1 Símbolos empleados

## 1.1.1 Símbolos de seguridad

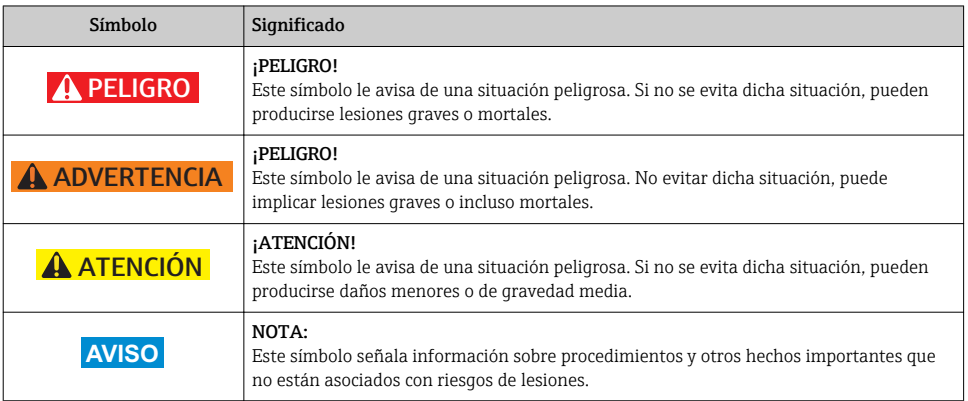

## 1.1.2 Símbolos eléctricos

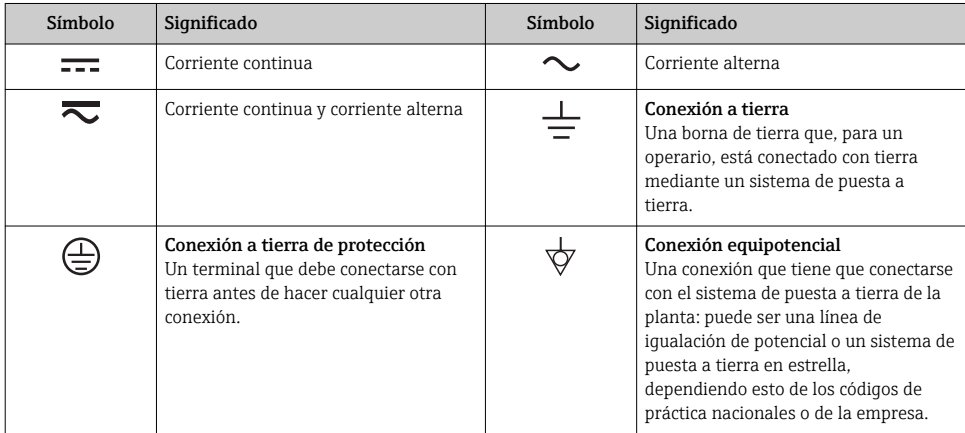

## 1.1.3 Símbolos de herramientas

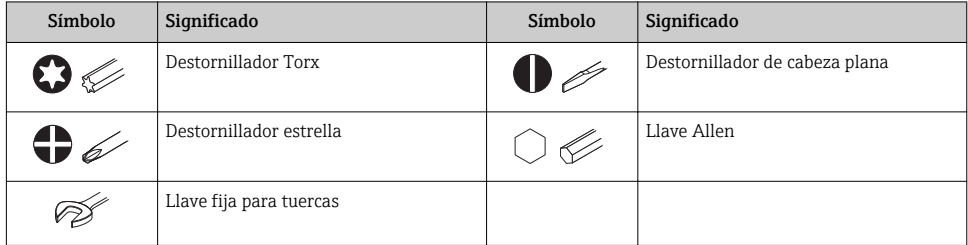

## 1.1.4 Símbolos para determinados tipos de información

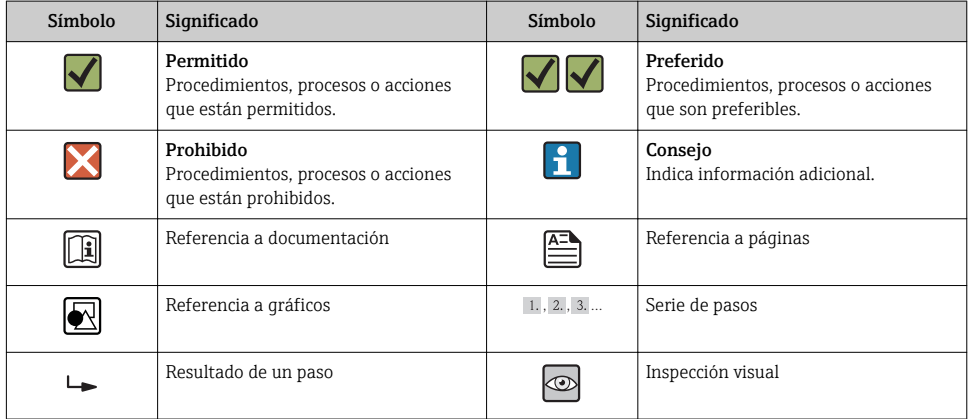

## 1.1.5 Símbolos en gráficos

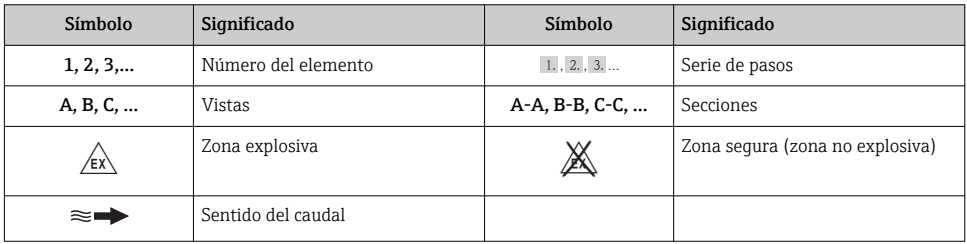

# <span id="page-6-0"></span>2 Instrucciones de seguridad básicas

## 2.1 Requisitos que debe cumplir el personal

El personal debe satisfacer los siguientes requisitos para la realización de las tareas:

- ‣ Los especialistas formados y cualificados deben estar preparados y cualificados específicamente para las funciones y tareas que deban realizar.
- ‣ Deben tener la autorización pertinente del jefe de planta.
- ‣ Deben estar familiarizados con las normas nacionales.
- ‣ Antes de realizar el trabajo, el personal especializado debe haber leído y entendido perfectamente las indicaciones que contienen el manual de instrucciones, la documentación complementaria y los certificados (según la aplicación).
- ‣ Deben seguir las instrucciones y cumplir las condiciones básicas

## 2.2 Uso correcto del equipo

### Aplicación y medios

El instrumento de medición descrito en el presente manual de instrucciones ha sido concebido únicamente para la medición del caudal de líquidos o gases.

Según la versión pedida, el instrumento puede medir también fluidos potencialmente explosivos, inflamables, venenosos u oxidantes.

Los equipos de medida aptos para el uso en zonas con peligro de explosión o para aplicaciones sanitarias o aplicaciones que presentan mayores peligros por la presión del proceso, presentan la indicación correspondiente en su placa de identificación.

Para asegurar que el instrumento de medición se mantenga en las condiciones apropiadas durante el tiempo útil:

- ‣ Únicamente utilice el dispositivo de medición conforme a la información de la placa de identificación y las condiciones generales que figuran en el manual de instrucciones y la documentación complementaria.
- ‣ Compruebe en placa de identificación que el equipo puede utilizarse de acuerdo con el uso para el que está previsto en la zona especificada por el certificado (por ejemplo, protección contra explosiones, seguridad en depósitos a presión).
- ‣ Utilice el instrumento de medición únicamente con productos cuando los materiales de las partes en contacto con el producto sean suficientemente resistentes.
- $\triangleright$  Si el equipo de medición va a utilizarse a temperaturas distintas a temperatura atmosférica, es esencial que se cumplan las condiciones básicas especificadas en la documentación del equipo.
- ‣ Mantenga protegido su equipo de medición contra la corrosión debida a influencias medioambientales.

#### Uso incorrecto

Utilizar indebidamente el equipo puede comprometer la seguridad. El fabricante no se responsabiliza de ningún daño que se deba a un uso inapropiado o distinto al previsto.

## **A**ADVERTENCIA

#### Peligro de rotura del tubo de medición debido a fluidos corrosivos o abrasivos o por condiciones medioambientales.

¡La carcasa puede llegar a romperse si somete a una sobrecarga mecánica!

- ‣ Verifique la compatibilidad del fluido del proceso con el material del tubo de medición.
- ‣ Asegúrese de la resistencia de todos los materiales de las partes en contacto con el producto del proceso.
- ‣ Manténgase en los rangos de presión y temperatura especificados.

## **A ADVERTENCIA**

#### Peligro de rotura del sensor debido a fluidos corrosivos o abrasivos o por condiciones medioambientales.

- ‣ Verifique la compatibilidad del fluido del proceso con el material del sensor.
- ‣ Asegúrese de la resistencia de todos los materiales de las partes en contacto con el producto del proceso.
- ‣ Manténgase en los rangos de presión y temperatura especificados.

Verificación en casos límite:

‣ En los casos de que el fluido sea especial o un producto de limpieza, Endress+Hauser proporcionará gustosamente asistencia en la verificación de la resistencia a la corrosión de los materiales en contacto con el fluido, pero no proporcionará ninguna garantía ni asumirá ninguna responsabilidad al respecto debido a que pequeñas variaciones en la temperatura, concentración o nivel de contaminación en el proceso pueden alterar las propiedades de resistencia a la corrosión.

#### Riesgos residuales

#### **A** ADVERTENCIA

#### ¡Riesgo de rotura de la carcasa por rotura del tubo de medición!

‣ En caso de ruptura del tubo de medición en una versión del instrumento que no incluye un disco de seguridad, existe el peligro que se llegue a sobrepasar la capacidad de carga de la carcasa del sensor. La carcasa del sensor puede llegar entonces a romperse o quedar inservible.

La temperatura de la superficie externa del cabezal puede aumentar hasta máx. 20 K a consecuencia del consumo de los componentes electrónicos. Los fluidos a elevada temperatura que pasan por el instrumento de medición hacen que aumente aún más la temperatura superficial del cabezal. En particular, la superficie del sensor puede alcanzar temperaturas próximas a las del fluido.

La temperatura de la superficie externa del cabezal puede aumentar hasta máx. 10 K a consecuencia del consumo de los componentes electrónicos. Los fluidos a elevada temperatura que pasan por el instrumento de medición hacen que aumente aún más la temperatura superficial del cabezal. En particular, la superficie del sensor puede alcanzar temperaturas próximas a las del fluido.

Peligro de quemaduras por temperaturas elevadas del fluido

‣ En el caso de fluidos de proceso con temperaturas elevadas, tome las medidas de protección necesarias para evitar quemaduras por contacto.

## <span id="page-8-0"></span>2.3 Seguridad en el lugar de trabajo

Para trabajar con el instrumento:

‣ Lleve el equipo de protección personal conforme a las normas nacionales.

Para trabajos de soldadura con las tuberías:

‣ No conecte el soldador a tierra a través del instrumento de medida.

En el caso de trabajar en o con el dispositivo con las manos mojadas:

‣ Se recomienda utilizar guantes de protección debido al elevado riesgo de descargas eléctricas.

## 2.4 Funcionamiento seguro

Riesgo de lesiones.

- ‣ Opere únicamente con el instrumento si éste está en buenas condiciones técnicas y funciona de forma segura.
- ‣ El operario es responsable del funcionamiento libre de interferencias del instrumento.

## 2.5 Seguridad del producto

Este instrumento de medición ha sido diseñado de acuerdo a las buenas prácticas de ingeniería y satisface los requisitos de seguridad actuales, ha sido sometido a pruebas de verificación y ha salido de fábrica en la buena condición para el funcionamiento seguro.

Cumple las normas de seguridad y los requisitos legales pertinentes. Cumple también con las directivas de la CE enumeradas en la declaración de conformidad específica del instrumento. Endress+Hauser lo confirma dotando el instrumento con la marca CE.

## 2.6 Seguridad IT

La garantía solo tendrá validez en caso de que el dispositivo haya sido instalado y utilizado según se describe en el Manual de Instrucciones. El dispositivo está equipado con mecanismos de seguridad para protegerlo contra cambios accidentales en la configuración del mismo.

Las medidas de seguridad IT, en consonancia con las normas de seguridad de los operadores, diseñados para proporcionar protección adicional para el dispositivo y para las transferencias de datos del dispositivo, deberán ser implementadas por los propios operadores.

# 3 Descripción del producto

El equipo comprende un transmisor y un sensor.

El equipo está disponible en una versión compacta:

El transmisor y el sensor forman una sola unidad mecánica.

# <span id="page-9-0"></span>4 Instalación

Para información detallada acerca del montaje del sensor, véase el Manual de 圓 instrucciones abreviado del sensor

## 4.1 Montaje del instrumento de medición

## 4.1.1 Anillos de puesta a tierra para el montaje

## Promag H

Para información detallada acerca del montaje del sensor, véase la sección "Montaje del m sensor" del Manual de instrucciones abreviado del sensor.

## 4.1.2 Pares de apriete a aplicar a los tornillos

## Promag

Para información detallada sobre los pares de apriete a aplicar a los tornillos, véase la m sección "Montaje del sensor" en el manual de instrucciones del equipo

## 4.1.3 Giro del módulo indicador

Solo puede disponerse de un indicador local con las siguientes versiones del equipo: Código de pedido para "Indicador; Operación", opción B: 4 líneas; indicador luminoso, mediante comunicación

Se puede girar el módulo indicador para optimizar la legibilidad del indicador.

## Versión con caja de aluminio

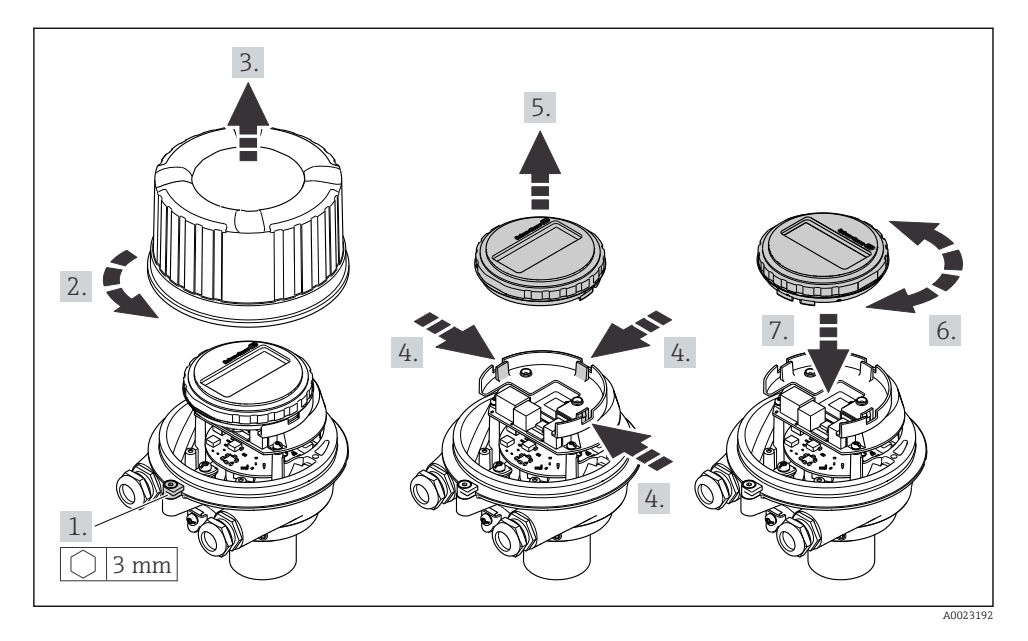

Versión con cabezal compacto o ultracompacto

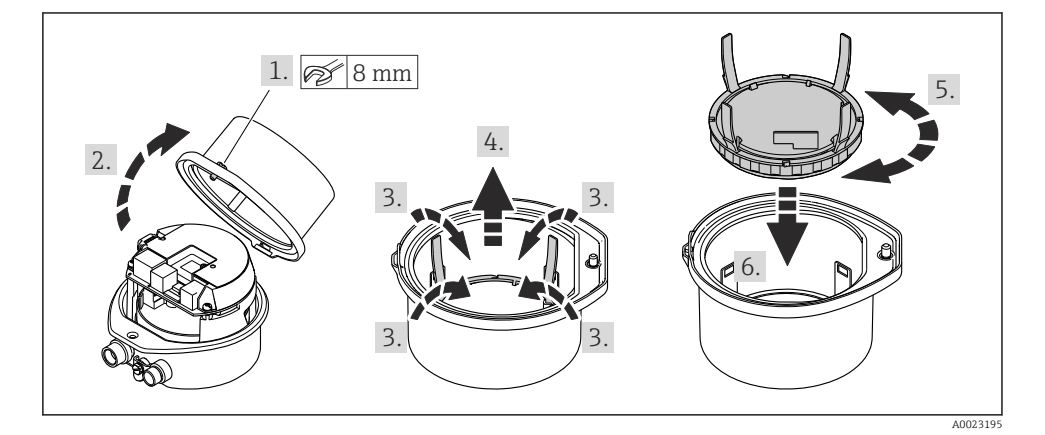

# <span id="page-11-0"></span>5 Conexión eléctrica

El instrumento de medición no tiene ningún interruptor interno para interrumpir la corriente. Por esta razón, debe dotar el equipo de medida con un interruptor de corriente con el que pueda desconectarse fácilmente la alimentación de la red.

## 5.1 Condiciones de conexión

#### 5.1.1 Herramientas requeridas

- Para entradas de cable: utilice las herramientas correspondientes
- Para presilla de fijación (en cajas de aluminio): tornillo Allen3 mm
- Para tornillo de fijación (para caja de acero inoxidable): llave fija para tuercas 8 mm
- Pelacables
- Con pares trenzados: tenaza engarzadora para terminal de empalme

#### 5.1.2 Requisitos que deben cumplir los cables de conexión

Los cables de conexión escogidos por el usuario deben cumplir los siguientes requisitos.

### Seguridad eléctrica

Conforme a las normas nacionales pertinentes.

#### Rango de temperaturas admisibles

- $-40$  °C (-40 °F) to +80 °C (+176 °F)
- Requisito mínimo: rango de temperaturas cable ≥ temperatura ambiente + 20 K

#### Cable de alimentación

Basta que sea un cable de instalación estándar.

#### Cable de señal

#### *PROFINET*

La norma IEC 61156-6 especifica CAT 5 como categoría mínima para un cable que utilizar para PROFINET. Recomendamos CAT 5e y CAT 6.

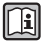

Para saber más acerca de la planificación e instalación de redes PROFINET, véase: "PROFINET Cabling and Interconnection Technology" ("Tecnología de cableado e interconexión PROFINET"), directrices para PROFINET

## Diámetro del cable

- Prensaestopas suministrados:  $M20 \times 1.5$  con cable  $\phi$  6...12 mm (0,24...0,47 in)
- Terminales de muelle: Sección transversal del conductor 0,5…2,5 mm2 (20…14 AWG)

### 5.1.3 Asignación de terminales

#### **Transmisor**

*Versión para conexión PROFINET*

Código de producto para "Salida", opción R

Según la versión del cabezal, los transmisores pueden pedirse con terminales o con conectores.

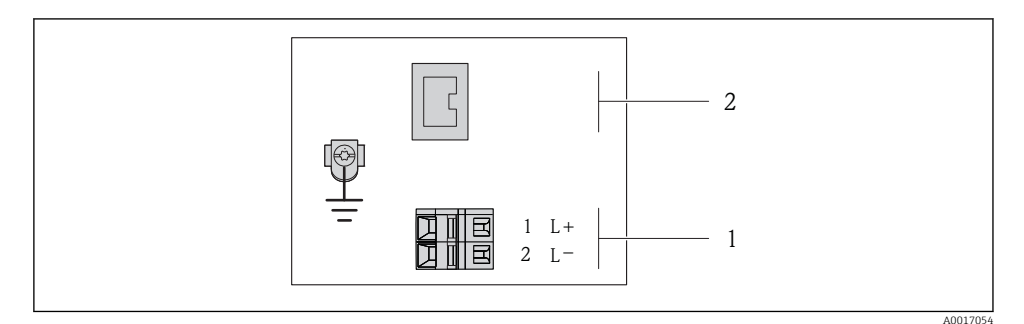

- *1 Asignación de terminales en PROFINET*
- *1 Tensión de alimentación: 24 VCC*
- *2 PROFINET*

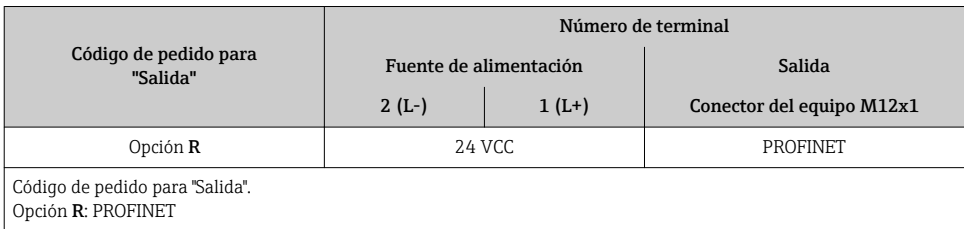

### 5.1.4 Asignación de pins, conector del equipo

#### Tensión de alimentación

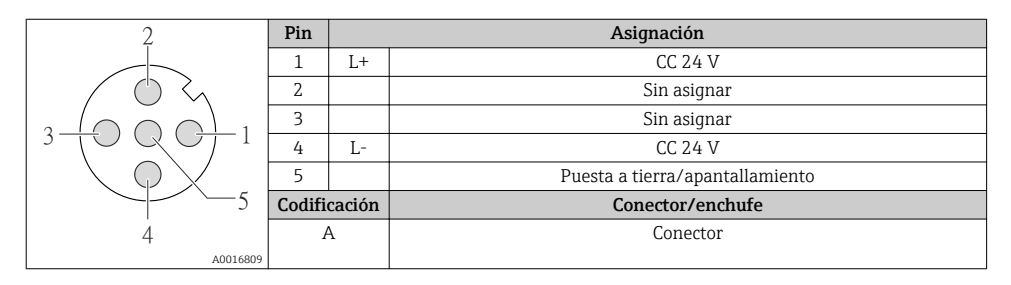

## Conector del equipo para transmisión de señales (lado de dispositivo)

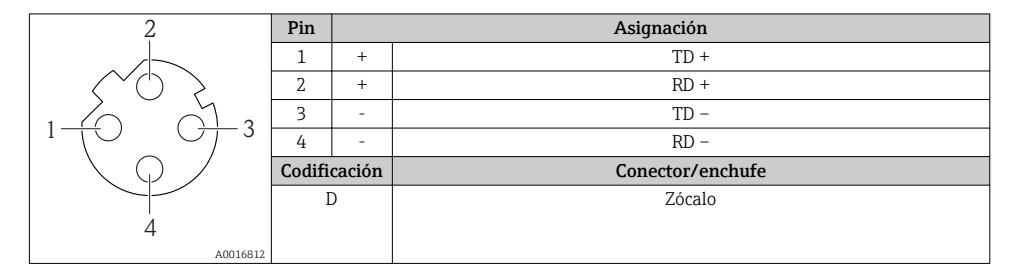

#### 5.1.5 Preparación del instrumento de medición

1. Extraiga el conector provisional, si existe.

## 2. AVISO

#### ¡Estanqueidad insuficiente del cabezal!

Se puede comprometer la seguridad en el funcionamiento del equipo de medición.

‣ Utilice prensaestopas apropiados que correspondan al grado de protección.

Si el instrumento se suministra sin prensaestopas:

Provea por favor prensaestopas apropiados para los cables de conexión .

3. Si el instrumento se suministra con prensaestopas:

Observe las especificaciones del cable .

# <span id="page-14-0"></span>5.2 Conexión del instrumento de medición

# AVISO

### Seguridad eléctrica limitada por conexión incorrecta.

‣ Si se va a utilizar el equipo en una zona con atmósferas explosivas, observe la información incluida en la documentación Ex del equipo de medición.

## 5.2.1 Conexión del transmisor

La conexión del transmisor depende de los siguientes códigos de pedido:

- Versión de caja: compacta o ultracompacta
- Versiones de conexión: terminales o conector

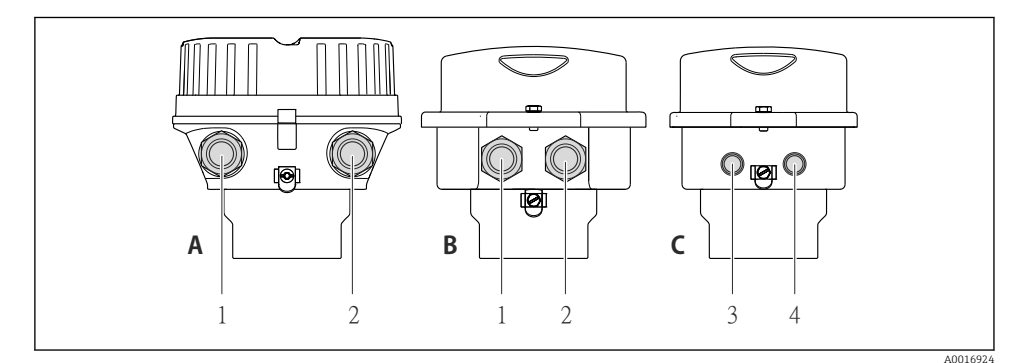

- *2 Versiones del equipo y versiones de conexión*
- *A Compacta, recubierta de aluminio*
- *B Compacta sanitaria, inoxidable o compacta, inoxidable*
- *1 Entrada de cable o conector para la transmisión de señales*
- *2 Entrada de cable o conector para tensión de alimentación*
- *C Ultracompacta sanitaria, inoxidable o ultracompacta, inoxidable*
- *3 Conector del equipo para transmisión de señales*
- *4 Conector del equipo para tensión de alimentación*

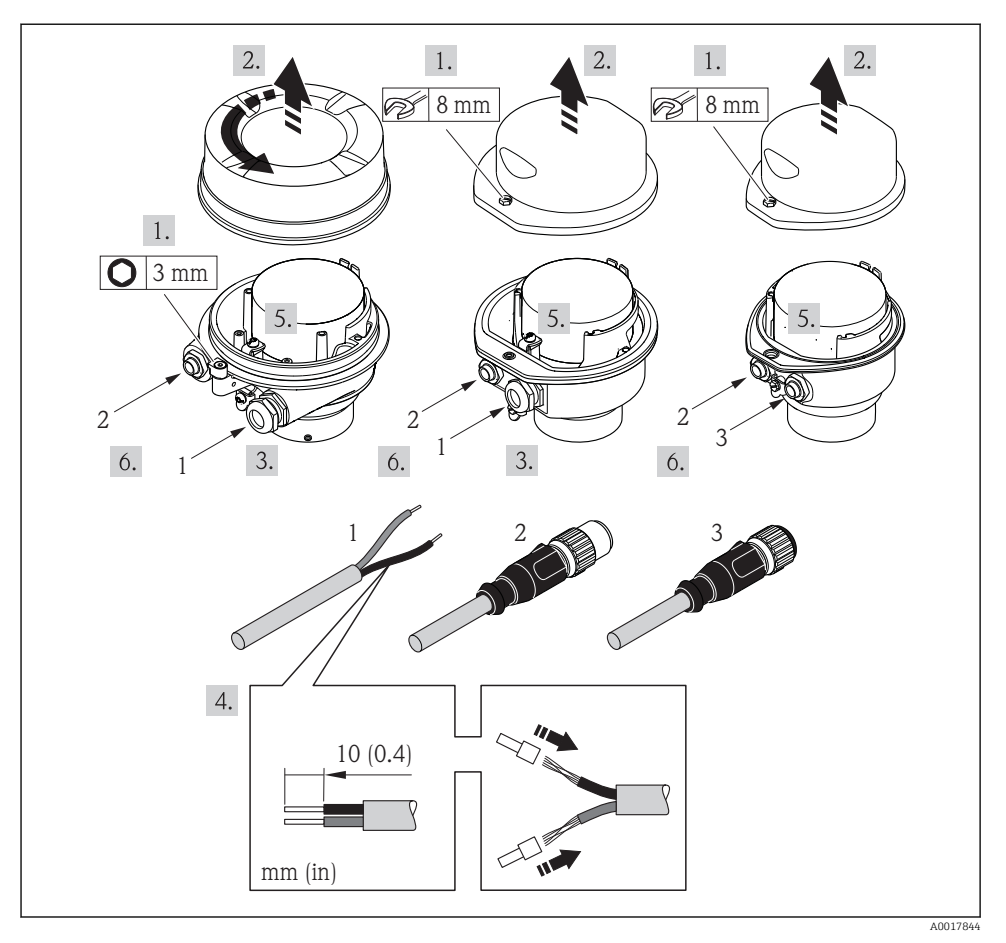

 *3 Versiones del equipo con ejemplos de conexión*

- *1 Cable*
- *2 Conector del equipo para transmisión de señales*
- *3 Conector del equipo para tensión de alimentación*

Según cual sea la versión del cabezal, desconecte el indicador local del módulo de la I۴ electrónica: véanse las instrucciones de funcionamiento del equipo .

‣ Conecte el cable conforme a la asignación de terminales o de pines .

## 5.2.2 Asegurar la igualación de potencial

#### Promass, Cubemass

#### *Requisitos*

Para asegurar la realización correcta de la medición, tenga por favor en cuenta lo siguiente:

- El fluido y el sensor deben estar al mismo potencial eléctrico
- Concepto de puesta a tierra en la planta

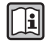

Si el equipo ha de montarse en una zona con peligro de explosión, tenga por favor en cuenta las directrices indicadas en la documentación Ex (XA).

### Promag E y P

## **AATENCIÓN**

#### Un electrodo dañado o deteriorado puede hacer que falle completamente el instrumento de medición.

- ‣ El fluido y el sensor deben estar al mismo potencial eléctrico
- ‣ Concepto de puesta a tierra en la planta
- ‣ Material de la tubería y puesta a tierra

Si el equipo ha de montarse en una zona con peligro de explosión, tenga por favor en cuenta las directrices indicadas en la documentación Ex (XA).

*Tubería metálica, conectada a tierra*

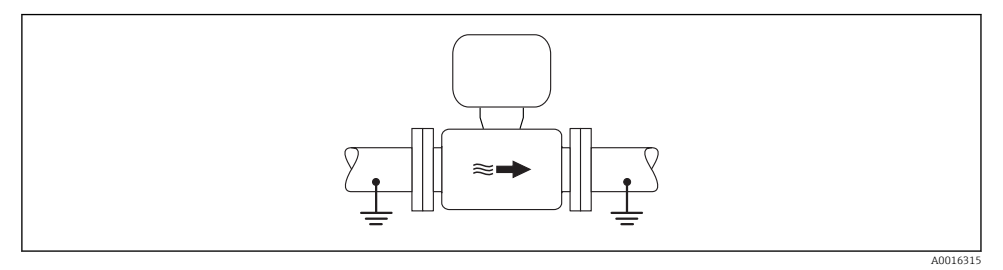

 *4 Igualación de potencial a través del tubo de medición*

*Tubería metálica sin conexión con tierra y sin revestimiento interno*

Este procedimiento de conexión es también apropiado para situaciones en las que:

- No se utiliza igualación de potencial habitual;
- hay corrientes de ecualización

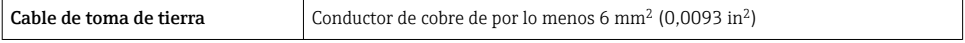

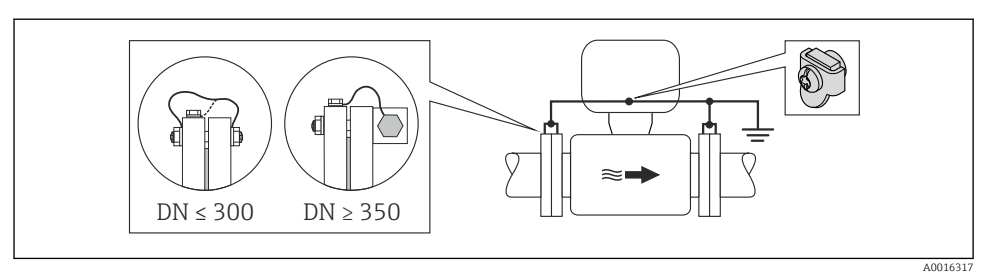

 *5 Igualación de potencial mediante borna de tierra y bridas de tubería*

- 1. Conecte las dos bridas del sensor con las bridas de la tubería mediante un cable para conexión a tierra y conéctelas con tierra.
- 2. Si DN ≤ 300 (12"): monte directamente el cable para conexión a tierra sobre el revestimiento conductor de la brida del sensor utilizando para ello los tornillos de la brida.
- 3. Si DN ≥ 350 (14"): monte directamente el cable para conexión a tierra sobre el soporte metálico de transporte. Se debe tener en cuenta los pares de apriete: véase el Manual de instrucciones abreviado del sensor.
- 4. Conecte la caja de conexiones del transmisor o sensor con tierra mediante la borna de tierra provista para este fin.

#### *Tubería de plástico o con revestimiento interno aislante*

Este procedimiento de conexión es también apropiado para situaciones en las que:

- No se utiliza igualación de potencial habitual;
- hay corrientes de ecualización

```
Cable de toma de tierra \vert Conductor de cobre de por lo menos 6 mm<sup>2</sup> (0,0093 in<sup>2</sup>)
```
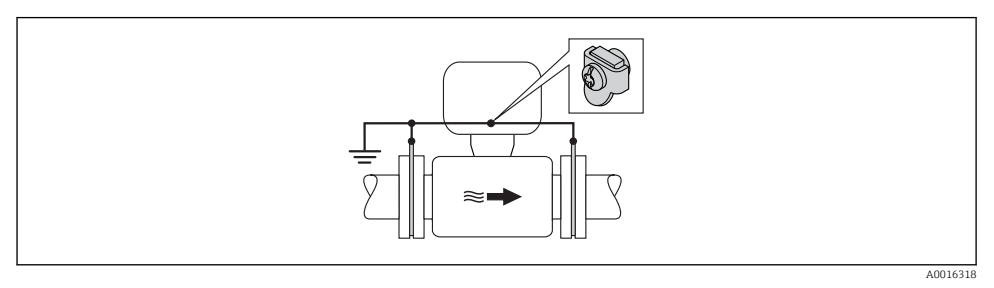

 *6 Igualación de potencial mediante borna de tierra y discos de puesta a tierra*

- 1. Conecte los discos de puesta a tierra con la borna de tierra mediante el cable para conexión a tierra.
- 2. Conecte los discos de puesta a tierra con tierra.

#### *Tubería con unidad de protección catódica*

Este procedimiento de conexión debe utilizarse únicamente cuando se cumplen las dos condiciones siguientes:

- La tubería es de metal y no tiene revestimiento interno o la tubería tiene un revestimiento interno conductivo
- La protección catódica está integrada en el equipo de protección personal

Cable de toma de tierra Conductor de cobre de por lo menos 6 mm<sup>2</sup> (0,0093 in<sup>2</sup> )

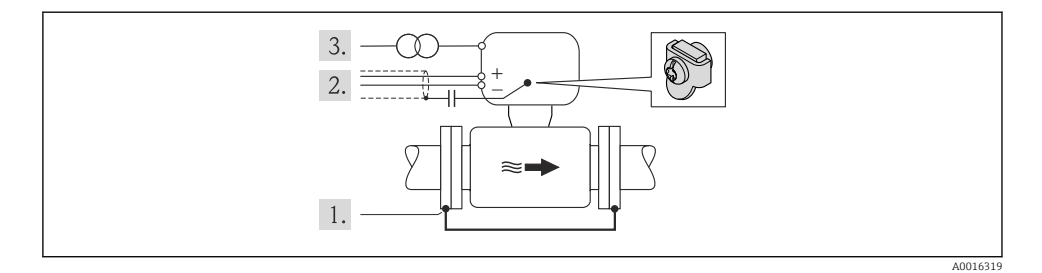

Requisito indispensable: el sensor se ha instalado en la tubería de tal forma que está aislado eléctricamente.

- 1. Conecte las dos bridas de la tubería entre sí mediante un cable de conexión a tierra.
- 2. Pase el blindaje de las líneas de señal por un condensador.
- 3. Conecte el equipo de medición de tal forma con la fuente de alimentación que el equipo queda en flotación con respecto a la tierra de protección (transformador de aislamiento).

#### Promag H

## **A** ATENCIÓN

#### Un electrodo dañado o deteriorado puede hacer que falle completamente el instrumento de medición.

- ‣ El fluido y el sensor deben estar al mismo potencial eléctrico
- ‣ Concepto de puesta a tierra en la planta
- ‣ Material de la tubería y puesta a tierra

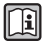

Si el equipo ha de montarse en una zona con peligro de explosión, tenga por favor en cuenta las directrices indicadas en la documentación Ex (XA).

#### *conexiones a proceso metálicas*

La igualación de potencial se realiza de forma general a través de las conexiones a proceso metálicas en contacto con el producto montadas directamente en el sensor. Por consiguiente, generalmente no se necesitan medidas de igualación de potencial adicionales.

#### *Conexiones a proceso de plástico*

En el caso de conexiones a proceso de plástico, deben utilizarse adicionalmente anillos de puesta a tierra que comprenden un electrodo integrado de puesta a tierra a fin de asegurar la compensación de potencial entre sensor y fluido. Si no hay compensación de potencial, no sólo puede perderse precisión en la medida, sino existe el riesgo de que se destruya el sensor a causa de la descomposición electroquímica de los electrodos.

Tenga en cuenta lo siguiente si tiene que utilizar anillos de puesta a tierra:

- En función de las opciones del pedido, se utilizan discos de material plástico en lugar de anillos de puesta a tierra en algunas conexiones a proceso. Estos discos de plástico únicamente sirven de "separadores" y no sirven de compensadores de potencial. Presentan también una función de estanqueización importante en la superficie de contacto sensor/ conexión. Por este motivo, en el caso de conexiones a proceso sin anillos de puesta a tierra, nunca se debe extraer dichos discos o juntas de plástico y siempre se deben instalar.
- Los anillos de puesta a tierra pueden pedirse por separado como accesorio a Endress+Hauser. Al efectuar el pedido, compruebe que los anillos de puesta a tierra sean compatibles con el material empleado para los electrodos, ya que de lo contrario existiría riesgo de que los electrodos se dañaran de modo irreversible por la corrosión electroquímica.
- Los anillos de puesta a tierra, inclusive juntas, se montan en el interior de las conexiones a proceso. Por esta razón, no influyen sobre la longitud del montaje.

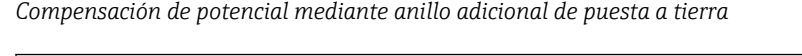

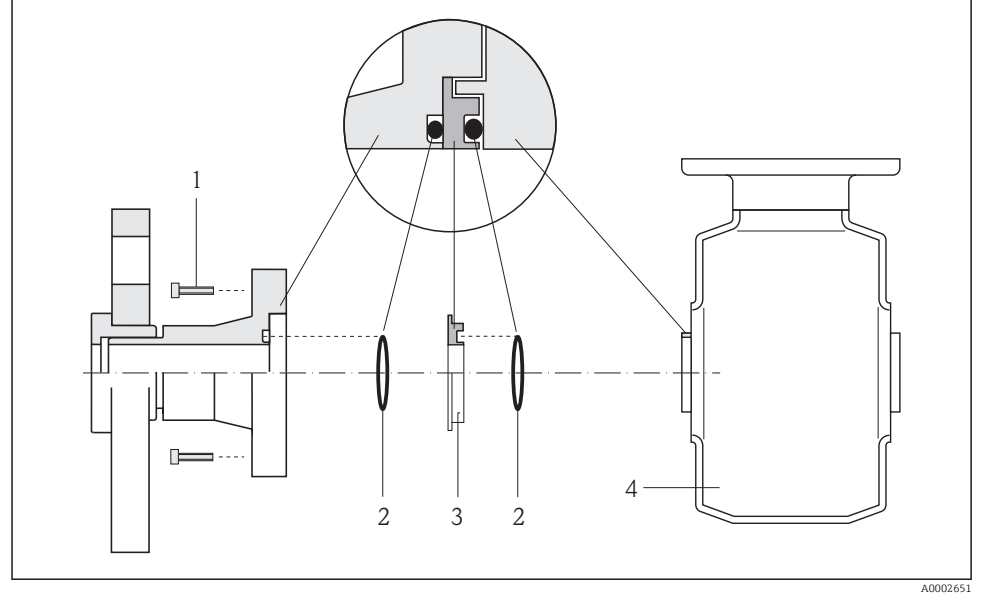

- *1 Pernos con cabeza hexagonal de conexión a proceso*
- *2 Junta tórica*
- *3 Disco de plástico (espaciador) o anillo de puesta a tierra*
- *4 Sensor*

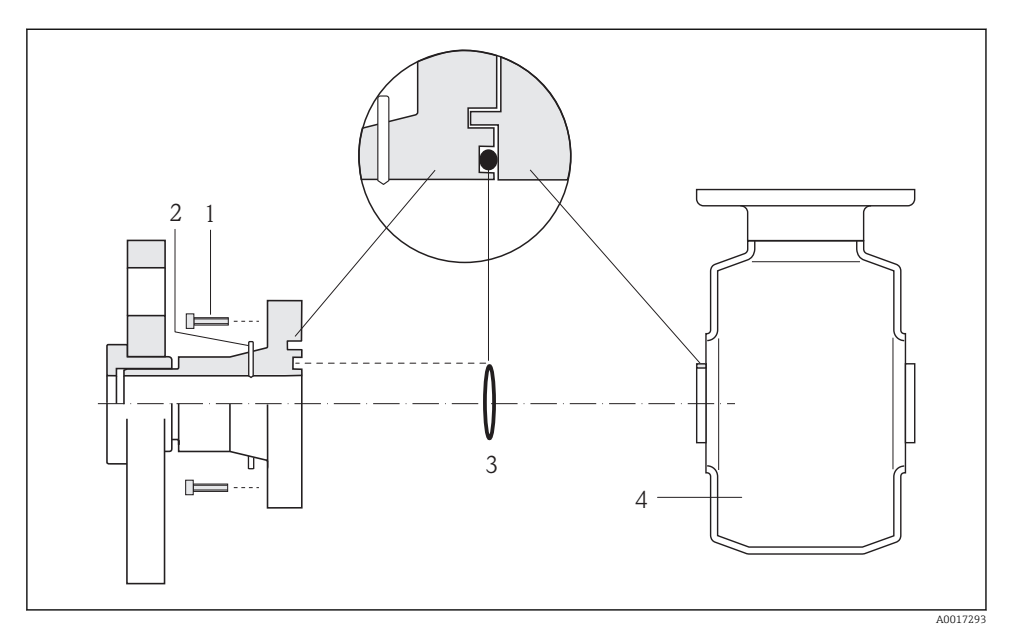

<span id="page-20-0"></span>*Compensación de potencial mediante electrodos de puesta a tierra en la conexión a proceso*

- *1 Pernos con cabeza hexagonal de conexión a proceso*
- *2 Electrodos integrados de puesta a tierra*
- *3 Junta tórica*
- *4 Sensor*

## 5.3 Ajustes de hardware

#### 5.3.1 Ajuste del nombre del equipo

Se puede identificar un punto de medición rápidamente en la planta a partir del nombre de la etiqueta (TAG). El nombre de la etiqueta (TAG) es equivalente al nombre del equipo (nombre de estación en la especificación PROFINET). El nombre de equipo asignado en fábrica puede cambiarse mediante los microinterruptores o el sistema de automatización.

- Ejemplo de nombre de equipo (configuración de fábrica): eh-promass100-xxxxx
- Ejemplo de nombre de equipo (configuración de fábrica): eh-cubemass100-xxxxx

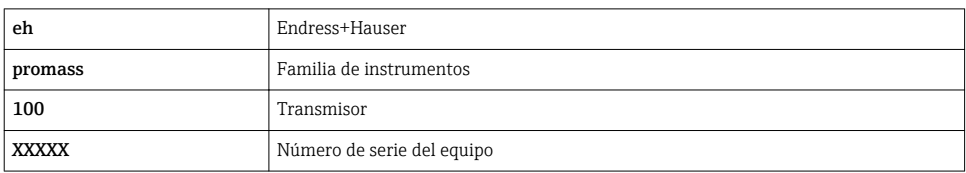

El nombre de equipo actual se muestra en Ajuste → Nombre de la estación .

### <span id="page-21-0"></span>Configurar el nombre de equipo mediante los microinterruptores

La última parte del nombre de equipo puede configurarse utilizando los microinterruptores 1-8. El rango para la dirección es entre 1 y 254 (configuración de fábrica: número de serie del equipo )

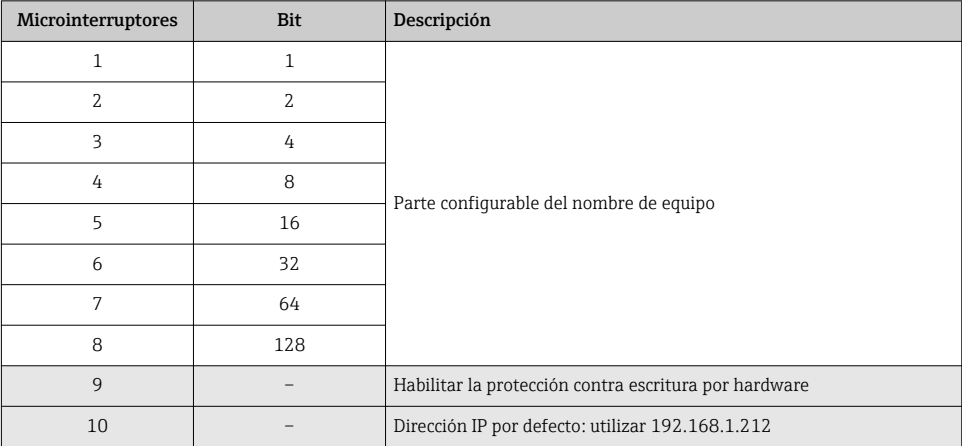

*Visión general de los microinterruptores*

*Ejemplo: establecer el nombre de equipo eh-promass100-065*

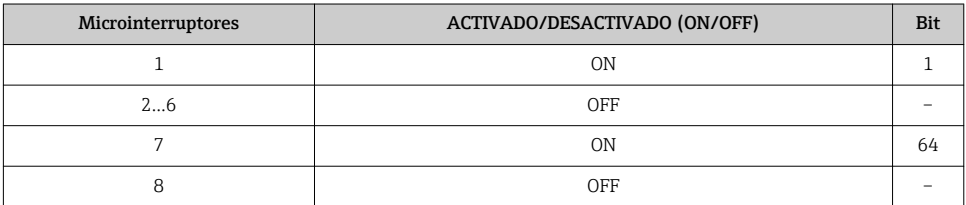

## *Ajuste del nombre del equipo*

Riesgo de descargas eléctricas cuando se abre la caja del transmisor.

‣ Desconectar el equipo de la fuente de alimentación antes de abrir la caja del transmisor.

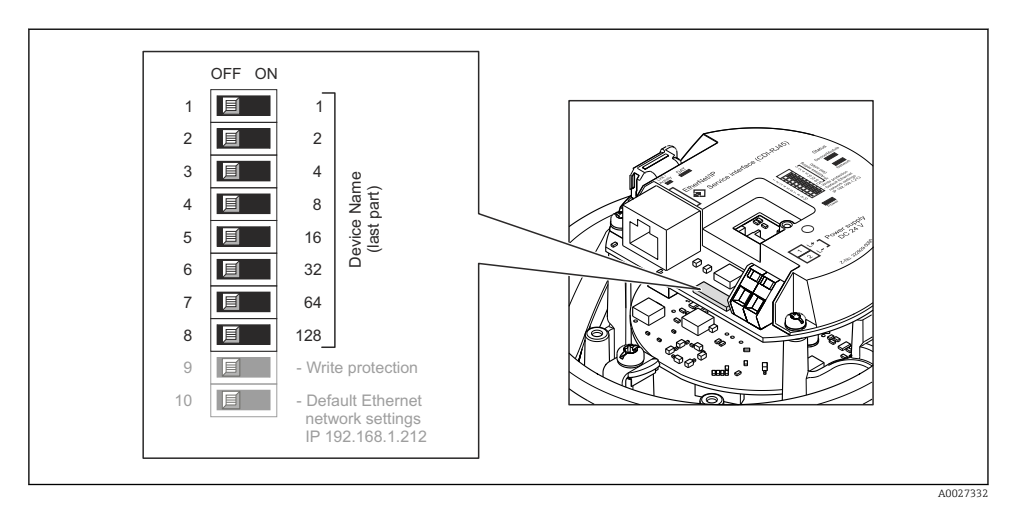

- 1. Según la versión del cabezal: afloje el tornillo de bloqueo o la presilla de fijación de la tapa.
- 2. Según cual sea la versión del cabezal, desenrosque o levante la tapa del cabezal y desconecte el indicador local del módulo de la electrónica .
- 3. Establecer el nombre de equipo deseado utilizando los microinterruptores correspondientes que se encuentran en el módulo de electrónica E/S.
- 4. Para volver a montar el transmisor, invierta los pasos del procedimiento de desmontaje.
- 5. Reconectar el equipo a la fuente de alimentación. La dirección de equipo configurada se utilizará una vez que el equipo se haya reiniciado.
- Si se reinicia el equipo a través de la interfaz PROFINET, no es posible restaurar el H. nombre del equipo a la configuración de fábrica. Se utiliza el valor 0 en lugar del nombre del equipo.

#### Configuración del nombre de equipo a través del sistema de automatización

Los microinterruptores 1-8 deben estar todos configurados en OFF (configuración de fábrica) o en ON para poder configurar el nombre de equipo mediante el sistema de automatización.

El nombre de equipo completo (nombre de estación) puede cambiarse individualmente media el sistema de automatización.

- El número de serie utilizado como parte del nombre de equipo en la configuración de ĥ fábrica no está guardado. No es posible restaurar el nombre del equipo al de fábrica con el número de serie. Se utiliza el valor 0 en lugar del número de serie.
	- Se debe escribir el nombre del equipo en minúsculas para introducirlo a través del sistema de automatización.

# <span id="page-23-0"></span>5.4 Aseguramiento del grado de protección

El equipo de medición satisface todos los requisitos correspondientes al grado de protección IP66/67, cubierta tipo 4X.

Para garantizar el grado de protección IP66/67, cubierta tipo 4X, efectúe los siguientes pasos una vez haya realizado el conexionado eléctrico:

- 1. Revise las juntas de la caja para ver si están limpias y bien colocadas. Seque, limpie o sustituya las juntas en caso necesario.
- 2. Apriete todos los tornillos de la caja y las tapas.
- 3. Apriete firmemente los prensaestopas.
- 4. Para asegurar que la humedad no penetre en la entrada de cables, disponga el cable de modo que quede girado hacia abajo ("trampa antiagua").

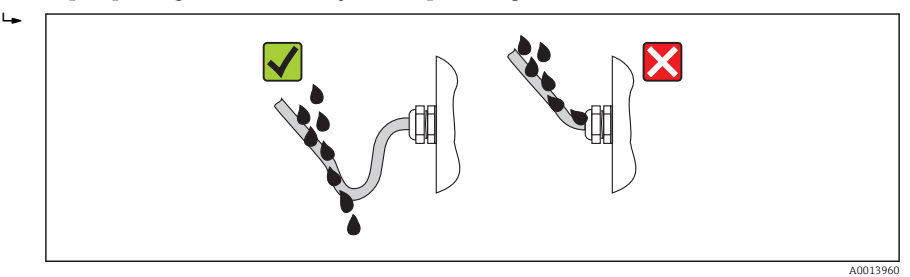

5. Inserte conectores provisionales en las entradas de cable no utilizadas.

# 5.5 Comprobaciones tras la conexión

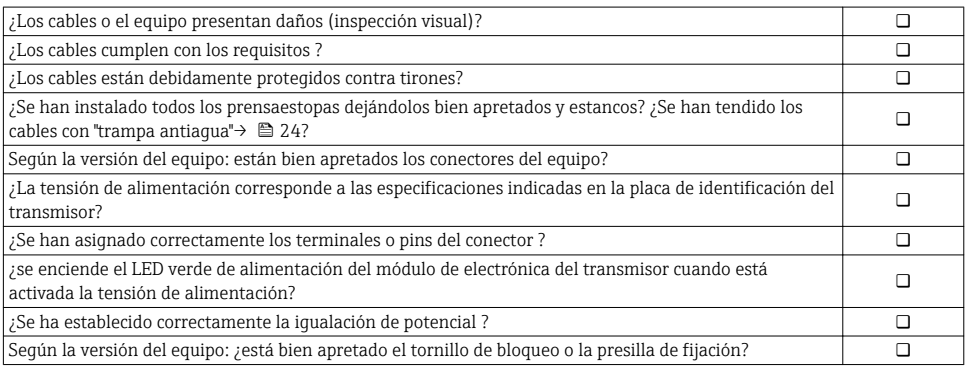

# <span id="page-24-0"></span>6 Posibilidades de configuración

# 6.1 Visión general de los modos de configuración

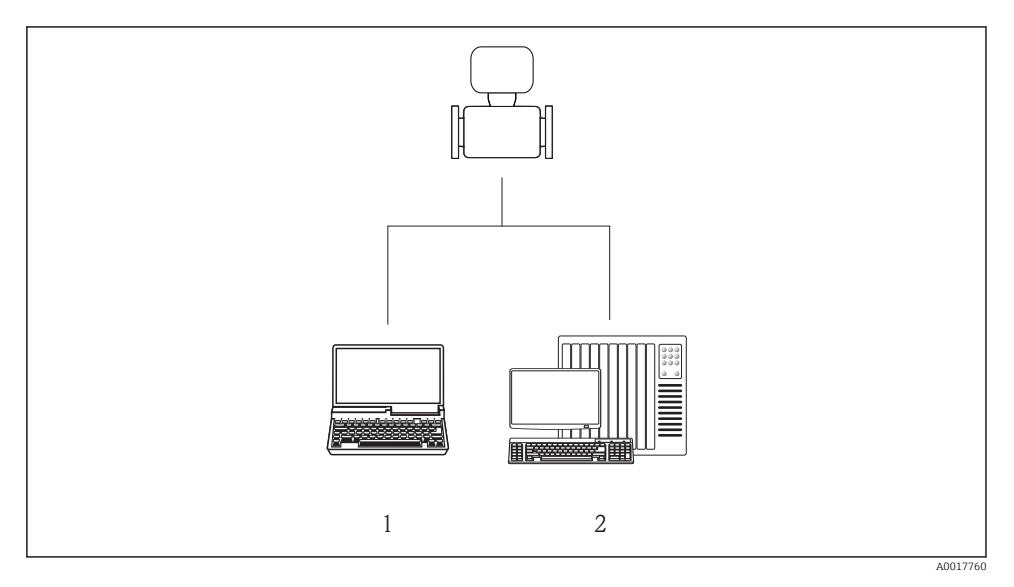

- *1 Ordenador con navegador de Internet (p. ej., Internet Explorer) o software de configuración "FieldCare"*
- *2 Sistema de automatización, p.ej. Siemens S7-300 o S7-1500 con Step7 o portal TIA y el último archivo GSD.*

# <span id="page-25-0"></span>6.2 Estructura y funciones del menú de configuración

### 6.2.1 Estructura del menú de configuración

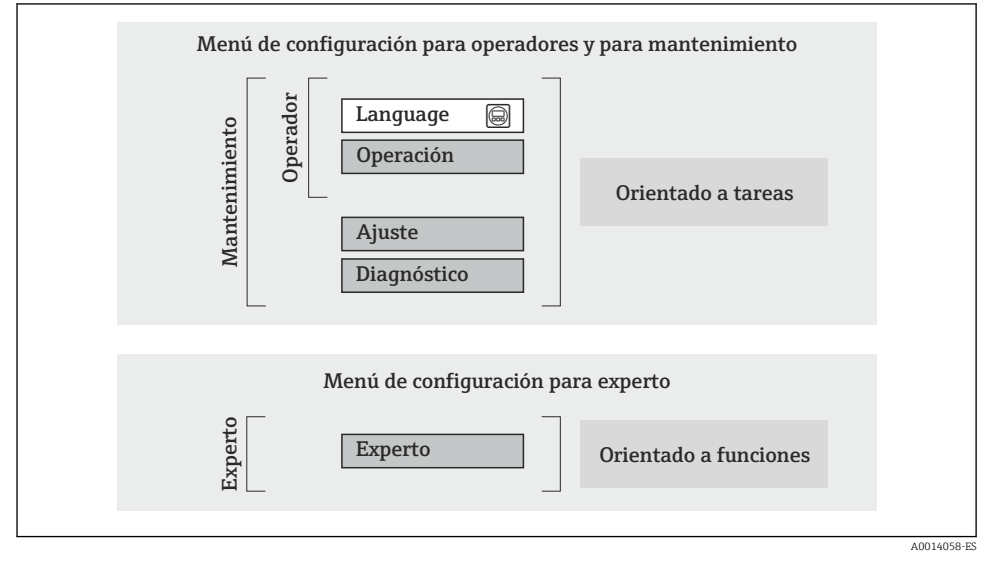

 *7 Estructura esquemática del menú de configuración*

#### 6.2.2 Filosofía de funcionamiento

Cada componente del menú de configuración tiene asignados determinados roles de usuario (operador, mantenimiento, etc.) que son con los que se puede acceder a dichos componentes. Cada rol de usuario tiene asignados determinadas tareas típicas durante el ciclo de vida del instrumento.

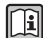

Para información detallada sobre filosofía en la que se basa el funcionamiento del equipo, véase el manual de instrucciones del equipo.

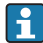

Para aplicaciones de Custody Transfer (facturación), su funcionamiento está restringido cuando ya se ha sellado el equipo o puesto en circulación.

## <span id="page-26-0"></span>6.3 Acceso al menú de configuración mediante navegador de Internet

#### 6.3.1 Elección de funciones

Gracias al servidor Web integrado, se pueden configurar y hacer operaciones con el equipo por medio de un navegador de Internet. A demás de los valores medidos, se visualiza también información sobre el estado del equipo para que el usuario pueda monitorizarlo. Además, se pueden gestionar los datos del equipo y configurar los parámetros de la red de comunicaciones.

Para saber más acerca del servidor web, véase la Documentación especial SD01458D

#### 6.3.2 Prerrequisitos

*Hardware para la computadora*

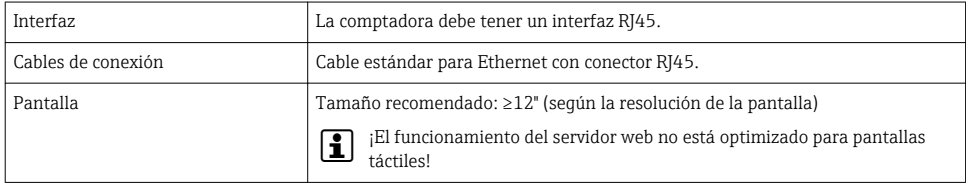

#### *Software para la computadora*

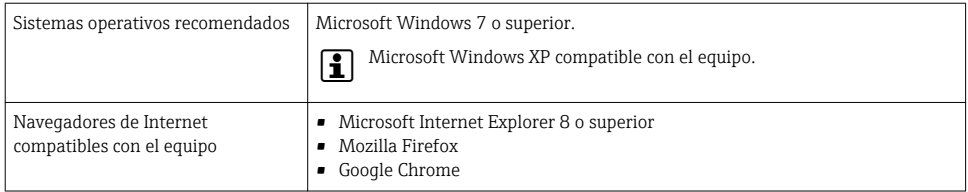

#### *Parámetros de configuración de la computadora*

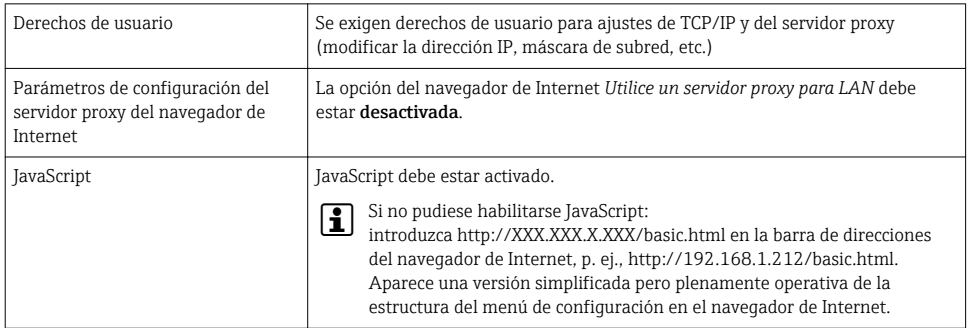

#### <span id="page-27-0"></span>*Instrumento de medición*

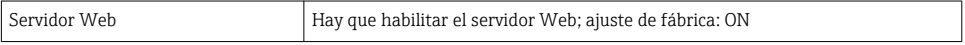

#### 6.3.3 Establecimiento de una conexión

#### Configuración del protocolo de Internet del ordenador

- 1. Utilizando el microinterruptor 10, habilitar la dirección IP predeterminada  $192.168.1.212 \rightarrow$   $\blacksquare$  22.
- 2. Active el equipo de medición y conéctelo con el ordenador mediante el cable .
- 3. Configure las propiedades del protocolo de Internet (TCP/IP) según lo indicado en la tabla:

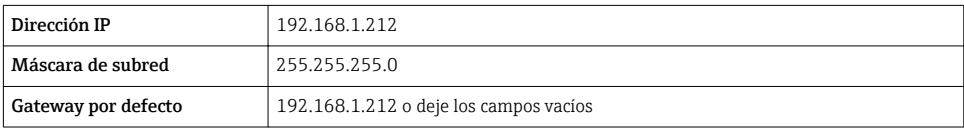

#### Inicio del navegador de Internet

Aparece la página de inicio de sesión.

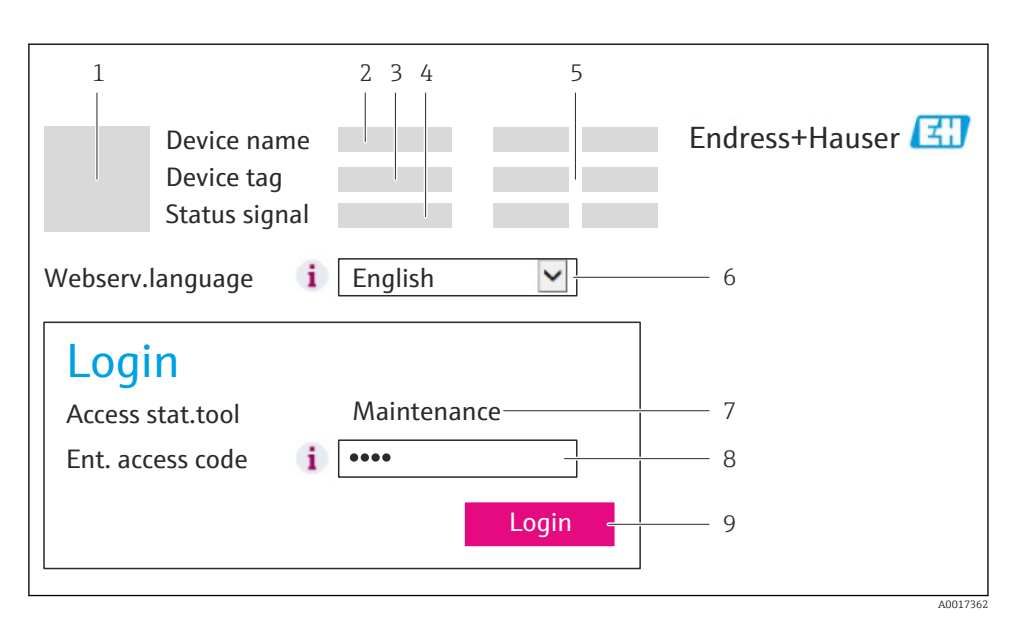

- *1 Imagen del equipo*
- *2 Nombre del equipo*
- *3 Etiqueta (tag) del equipo*
- *4 Señal de estado*
- *5 Valores que se están midiendo*
- *6 Idioma de configuración*
- *7 Rol de usuario*
- *8 Código de acceso*
- *9 Login (registrarse)*

### 6.3.4 Registro inicial

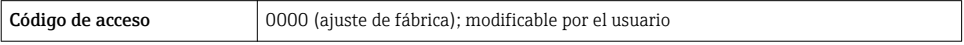

#### <span id="page-29-0"></span>6.3.5 Indicador

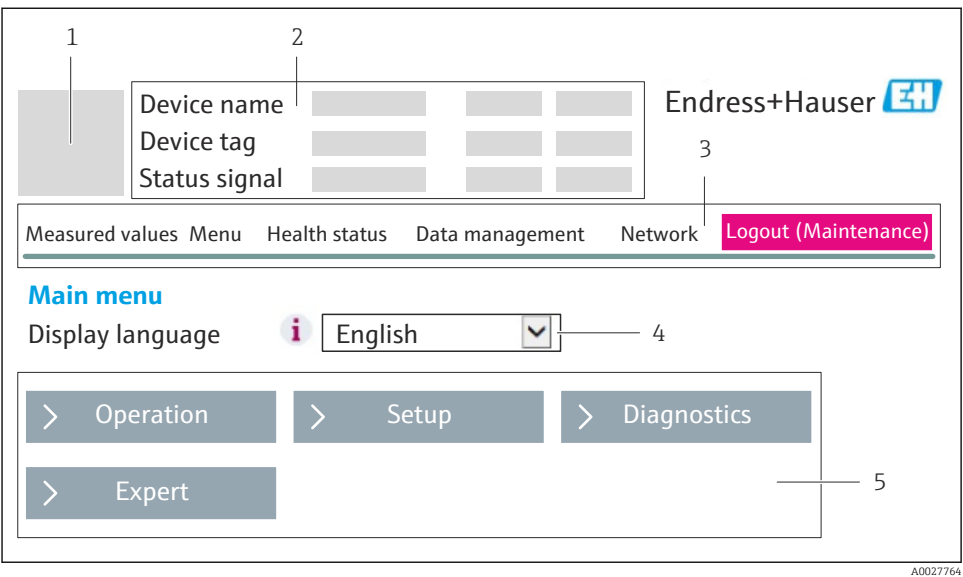

- *1 Imagen del equipo*
- *2 Encabezado*
- *3 Fila para funciones*
- *4 Idioma de configuración*
- *5 Área de navegación*

#### Encabezado

En el encabezado se visualiza la siguiente información:

- Etiqueta (tag) del equipo
- Estado del equipo y estado de la señal
- Valores que se están midiendo

#### Fila para funciones

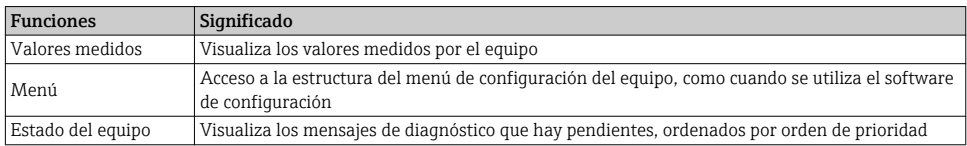

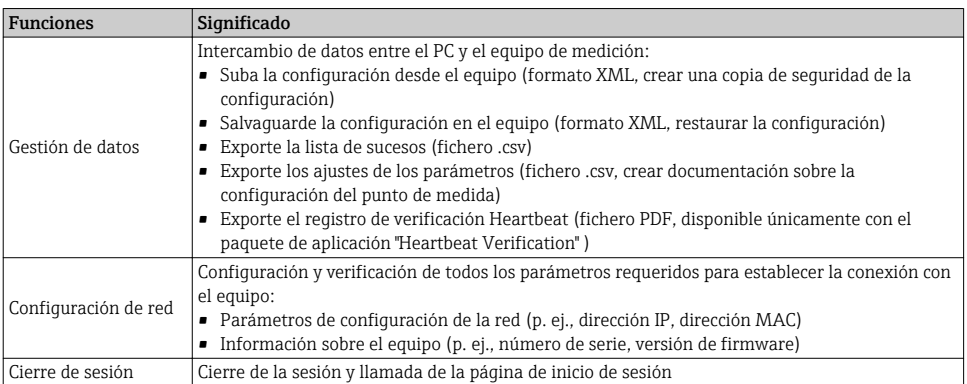

### Área de trabajo

En esta área pueden realizarse varias acciones en función de la función seleccionada y los submenús correspondientes:

- Configuración de parámetros
- Leer los valores medidos
- Llamada del texto de ayuda
- Iniciar una carga/descarga

#### Área de navegación

Si se selecciona una función de la barra de funciones, se abren los submenús de la función en el área de navegación. El usuario puede navegar ahora por la estructura del menú.

#### 6.3.6 Inhabilitación del servidor Web

El servidor Web del equipo de medida puede activarse y desactivarse según sea necesario utilizando el Parámetro Funcionalidad del servidor web.

Opciones posibles:

- Desconectado
	- El servidor Web está totalmente desactivado.
	- El puerto 80 está bloqueado.
- HTML Off

La versión HTML del servidor web no está disponible.

- Conectado
	- La función servidor web completa está disponible.
	- Se utiliza JavaScript.
	- La contraseña se transmite como contraseña encriptada.
	- Los cambios de contraseña también se transmiten en formato encriptado.

#### Navegación

Menú "Experto" → Comunicación → Servidor web

#### <span id="page-31-0"></span>Visión general de los parámetros con una breve descripción

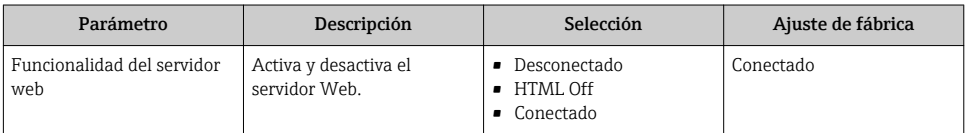

#### Habilitación del servidor Web

Si el servidor Web se encuentra desactivado, solo puede reactivarse con Parámetro Funcionalidad del servidor web mediante una de las siguientes opciones:

- Mediante el software de configuración FieldCare
- Mediante el software de configuración DeviceCare

#### 6.3.7 Despedida (Logout)

Antes de finalizar la sesión, haga, si es preciso, una copia de seguridad de los datos mediante la función Gestión de datos (cargar la configuración del equipo).

1. Seleccionar la entrada Cerrar sesión en la fila para funciones.

- Aparecerá la página de inicio con el cuadro de inicio de sesión.
- 2. Cierre el navegador de Internet.
- 3. Resetee las magnitudes modificadas del protocolo de Internet (TCP/IP) si éstas ya no fueran necesarias  $\rightarrow$   $\blacksquare$  28.

## 6.4 Acceso al menú de configuración mediante herramientas/software de configuración

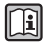

 $\overline{\mathbf{r}}$ 

El menú de configuración también puede accederse mediante el software de configuración FieldCare. Véase el Manual de instrucciones del equipo.

# <span id="page-32-0"></span>7 Integración en el sistema

## 7.1 Transmisión cíclica de datos Promass, Cubemass

La transmisión cíclica de datos descrita en esta sección es aplicable a los caudalímetros  $\overline{\mathbf{f}}$ por efecto Coriolis (Promass, Cubemass). Para la transmisión cíclica de datos para caudalímetros electromagnéticos (Promag), véase  $\rightarrow \equiv 40$ .

#### 7.1.1 Visión general de los módulos

Las tablas siguientes muestran qué módulos están disponibles para el equipo de medición para el intercambio cíclico de datos. El intercambio cíclico de datos se realiza mediante un sistema automatizado.

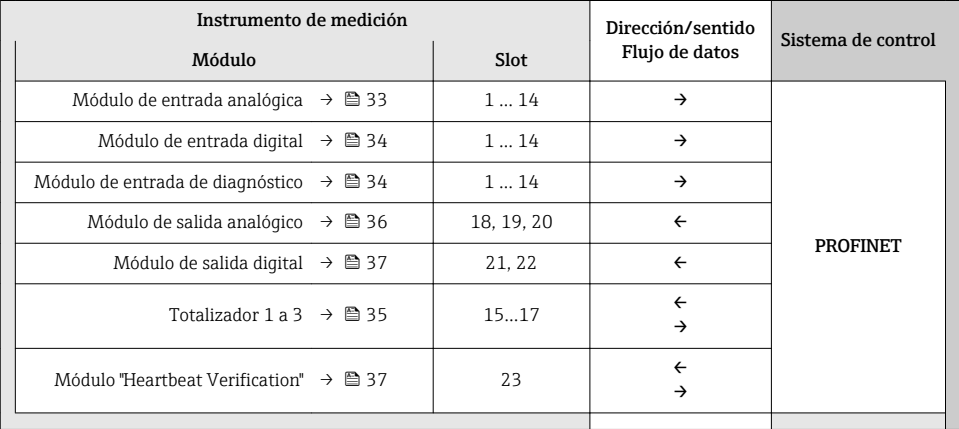

#### 7.1.2 Descripción de los módulos

- La estructura de los datos se describe desde la perspectiva del sistema de automatización:
- Datos de entrada: se envían desde el instrumento de medición al sistema de automatización.
- Datos de salida: se envían al instrumento de medición desde el sistema de automatización.

#### Módulo de entrada analógica

Transmite variables de entrada desde el instrumento de medición al sistema de automatización.

 $\mathbf{f}$ 

## <span id="page-33-0"></span>*Selección: variable de entrada*

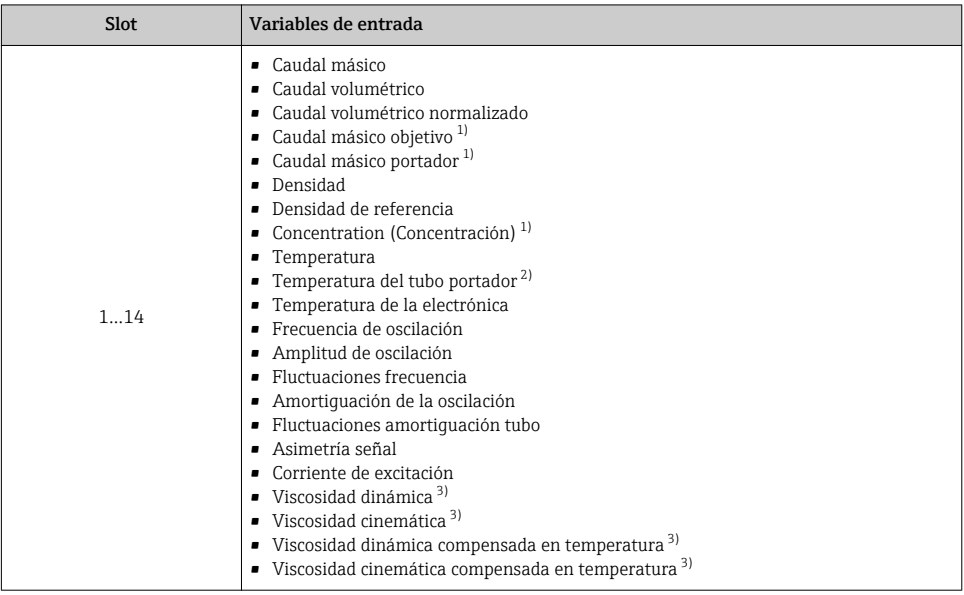

1) Solo está disponible con la aplicación de software "Concentration"

2) Solo está disponible con la aplicación de software "Heartbeat Verification"

3) Solo está disponible con la aplicación de software "Viscosidad"

### Módulo de entrada digital

Transmite valores de entrada digital desde el instrumento de medición al sistema de automatización.

*Selección: función del equipo*

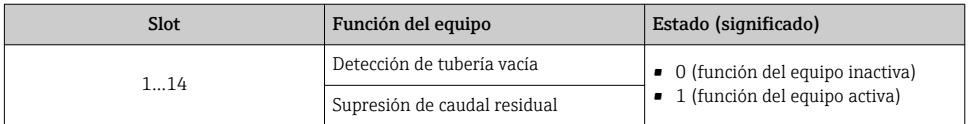

#### Módulo de entrada de diagnóstico

Transmite valores de entrada digital (información de diagnóstico) desde el instrumento de medición al sistema de automatización.

*Selección: función del equipo*

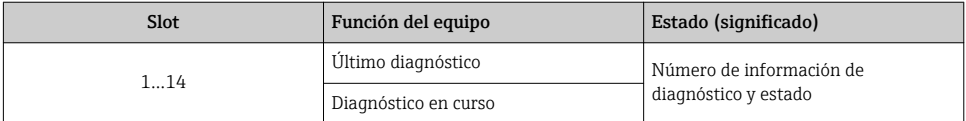

#### <span id="page-34-0"></span>*Estado*

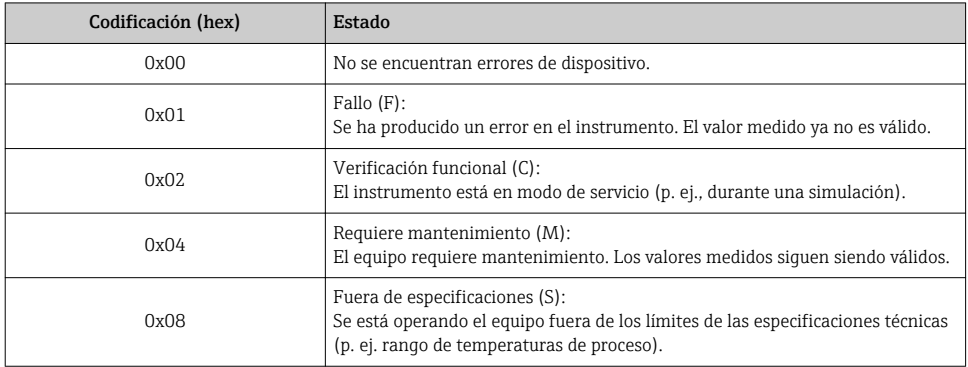

#### Módulo Totalizador

El módulo Totalizador comprende los submódulos Valor de totalizador, Control del totalizador y Modo totalizador.

*Submódulo Valor de totalizador*

Transmite el valor del transmisor desde el equipo al sistema de automatización.

*Selección: variable de entrada*

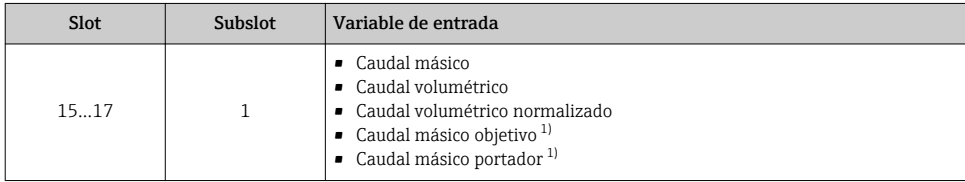

1) Solo está disponible con la aplicación de software "Concentration"

#### *Súbmódulo Control del totalizador*

Control del totalizador mediante el sistema de automatización.

*Selección: control totalizador*

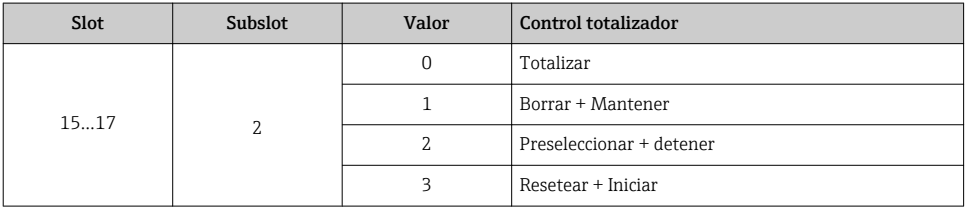

<span id="page-35-0"></span>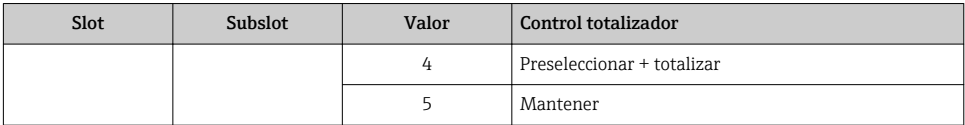

#### *Submódulo Modo totalizador*

Configuración del totalizador mediante el sistema de automatización.

*Selección: configuración de totalizador*

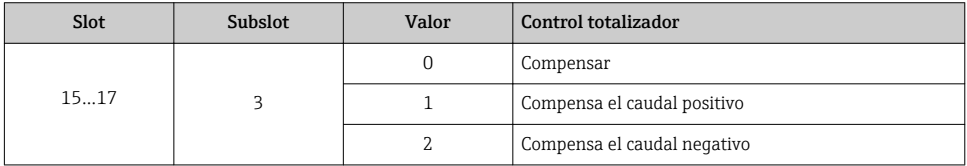

## Módulo de salida analógico

Transmite valores de compensación desde el sistema de automatización al instrumento de medición.

*Valores de compensación asignados*

La configuración se realiza mediante: Experto → Sensor → Compensación externa ÷

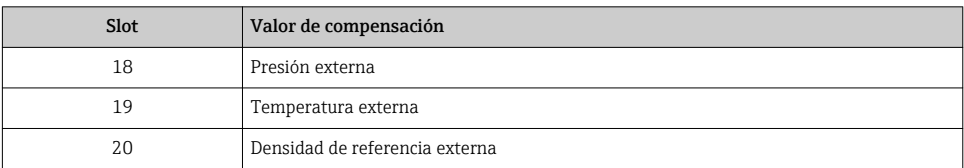

### *Unidades disponibles*

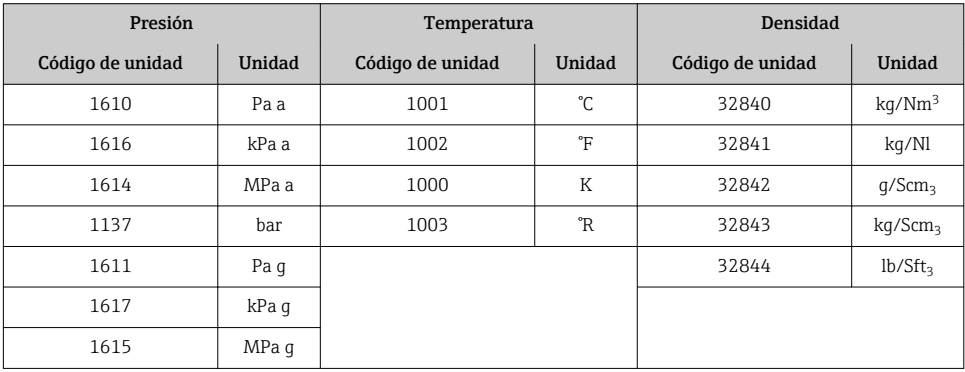

<span id="page-36-0"></span>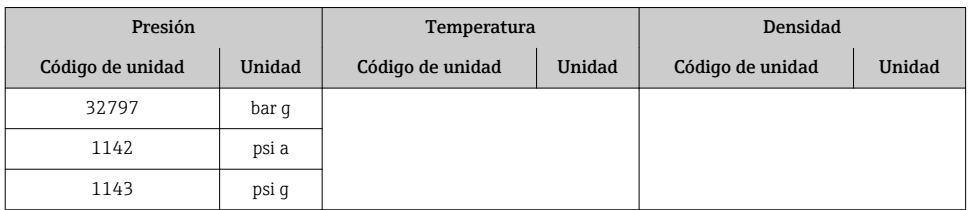

#### *Modo de alarma*

Se puede definir un modo de alarma para el uso de los valores de compensación.

Si el estado es BUENO o INDETERMINADO, se utilizan los valores de compensación trasmitidos por el sistema de automatización. Si el estado es MALO, el modo de alarma se activa para el uso de los valores de compensación.

Los parámetros están disponibles para que los valores de compensación definan el modo de alarma: Experto → Sensor → Compensación externa

*Parámetro tipo del modo de alarma*

- Opción valor de modo de alarma: se utiliza el valor definido para el parámetro Valor de modo de alarma.
- Opción valor reposo: se utiliza el último valor válido.
- Opción desactivar: se desactiva el modo de alarma.

#### *Parámetro valor del modo de alarma*

Este parámetro se utiliza para introducir el valor de compensación utilizado si la opción valor del modo de alarma está seleccionada en el parámetro tipo del modo de alarma.

#### Módulo de salida digital

Transmite valores de salida digital desde el sistema de automatización al instrumento de medición.

*Funciones asignadas del equipo*

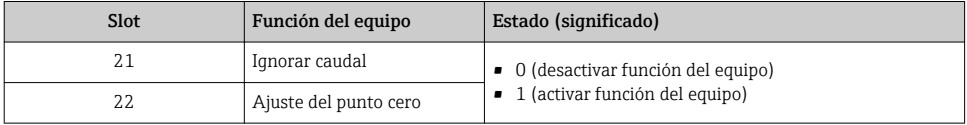

#### Módulo "Heartbeat Verification"

Recibir valores de salida digital desde el sistema de automatización y transmitir valores de entrada digital desde el instrumento de medición al sistema de automatización.

El módulo "Heartbeat Verification" recibe datos de salida digital desde el sistema de automatización y transmite datos de entrada digital desde el instrumento de medición al sistema de automatización.

El sistema de automatización proporciona el valor de salida digital para el inicio de "Heartbeat Verification". El primer byte representa el valor de entrada digital. El segundo byte contiene información sobre el estado correspondiente al valor de entrada.

El instrumento de medición utiliza el valor de entrada digital para transmitir el estado de las funciones del equipo "Heartbeat Verification" al sistema de automatización. El módulo DI transmite cíclicamente el valor de entrada digital junto con información sobre el estado al sistema de automatización. El primer byte representa el valor de entrada digital. El segundo byte contiene información sobre el estado correspondiente al valor de entrada.

Solo está disponible con la aplicación de software "Heartbeat Verification"

### *Funciones asignadas del equipo*

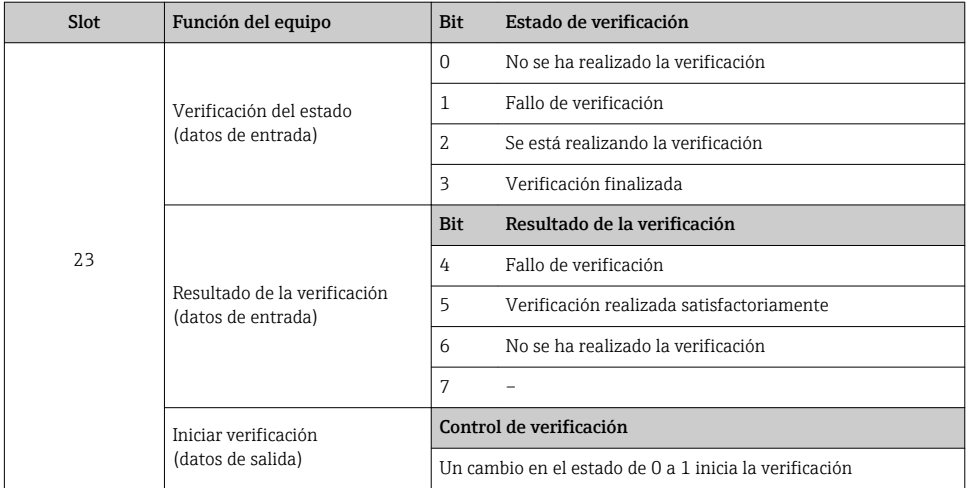

#### 7.1.3 Codificación de estado

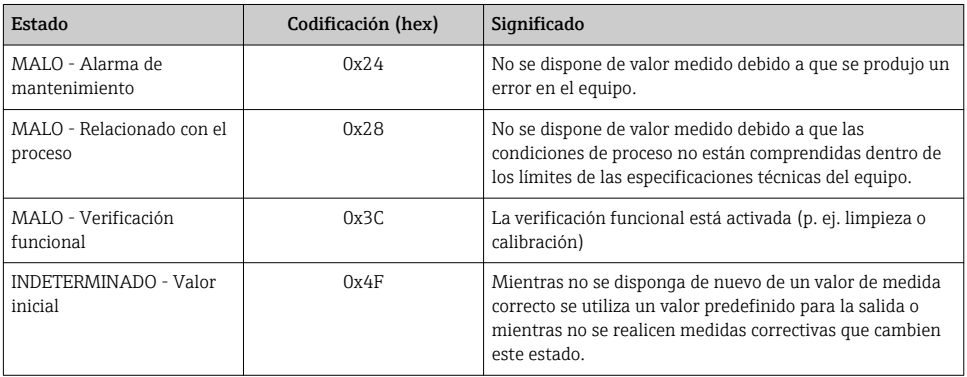

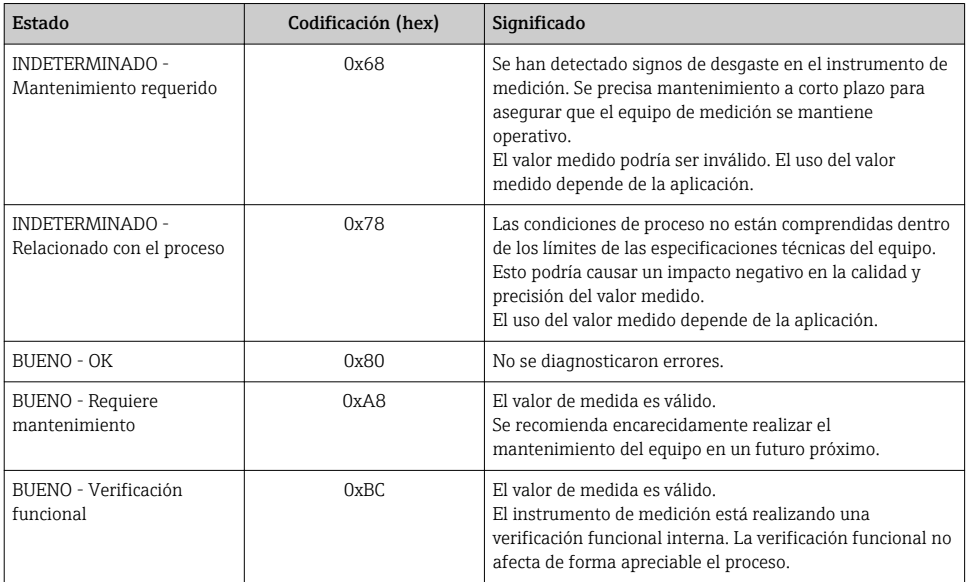

## 7.1.4 Ajuste de fábrica

Los slots ya se encuentran asignados en el sistema de automatización para la puesta en marcha inicial.

#### Slots asignados

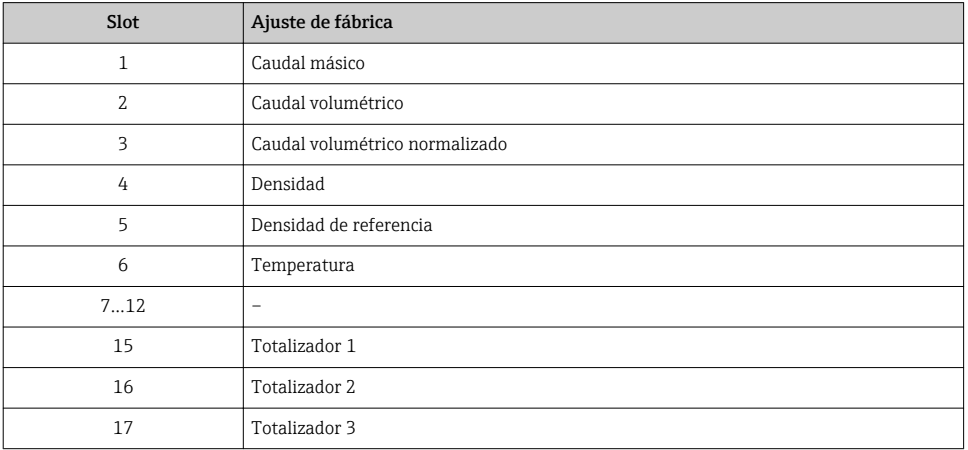

# <span id="page-39-0"></span>7.2 Transmisión cíclica de datosPromag

La transmisión cíclica de datos descrita en esta sección es aplicable a los caudalímetros  $\mathbf{F}$ electromagnéticos (Promag). Para la transmisión cíclica de datos para caudalímetros por efecto Coriolis (Promass, Cubemass), véase →  $\triangleq$  33.

### 7.2.1 Visión general de los módulos

Las tablas siguientes muestran qué módulos están disponibles para el equipo de medición para el intercambio cíclico de datos. El intercambio cíclico de datos se realiza mediante un sistema automatizado.

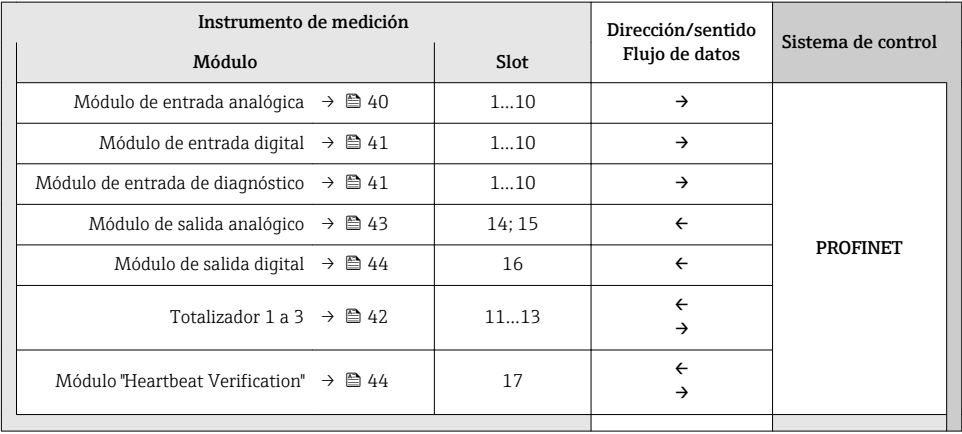

## 7.2.2 Descripción de los módulos

- La estructura de los datos se describe desde la perspectiva del sistema de automatización:
	- Datos de entrada: se envían desde el instrumento de medición al sistema de automatización.
	- Datos de salida: se envían al instrumento de medición desde el sistema de automatización.

#### Módulo de entrada analógica

Transmite variables de entrada desde el instrumento de medición al sistema de automatización.

#### <span id="page-40-0"></span>*Selección: variable de entrada*

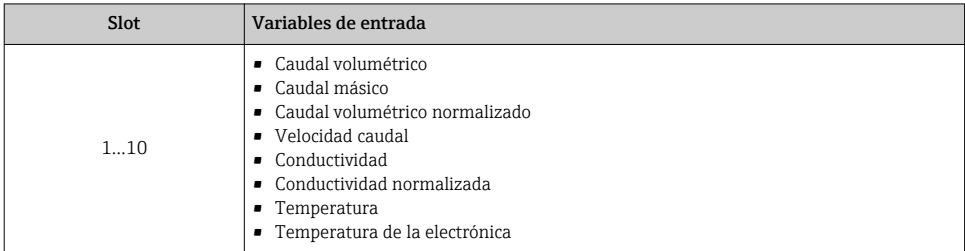

### Módulo de entrada digital

Transmite valores de entrada digital desde el instrumento de medición al sistema de automatización.

### *Selección: función del equipo*

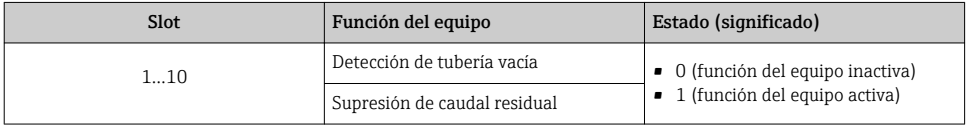

#### Módulo de entrada de diagnóstico

Transmite valores de entrada digital (información de diagnóstico) desde el instrumento de medición al sistema de automatización.

### *Selección: función del equipo*

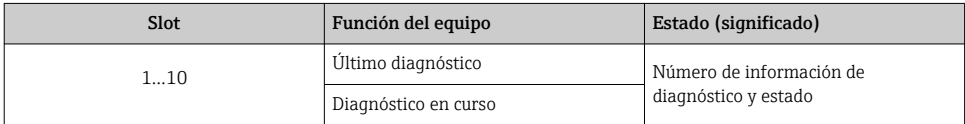

#### *Estado*

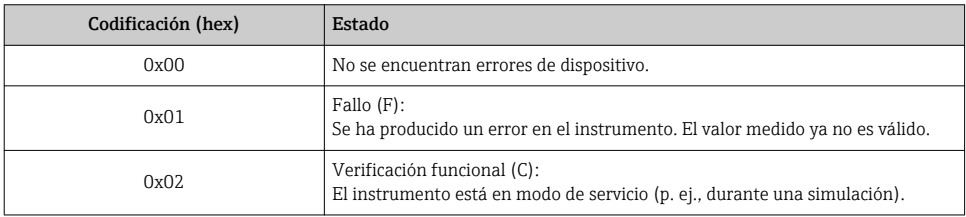

<span id="page-41-0"></span>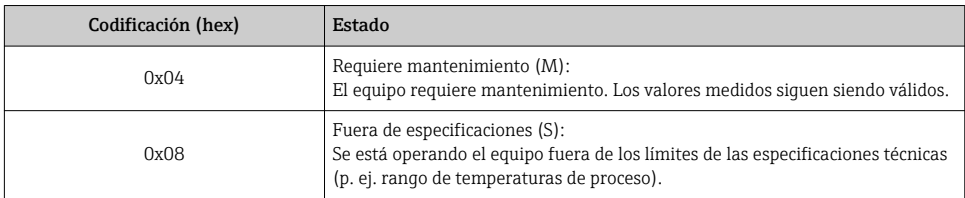

## Módulo Totalizador

El módulo Totalizador comprende los submódulos Valor de totalizador, Control del totalizador y Modo totalizador.

*Submódulo Valor de totalizador*

Transmite el valor del transmisor desde el equipo al sistema de automatización.

*Selección: variable de entrada*

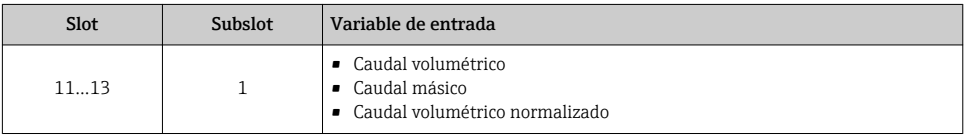

*Súbmódulo Control del totalizador*

Control del totalizador mediante el sistema de automatización.

*Selección: control totalizador*

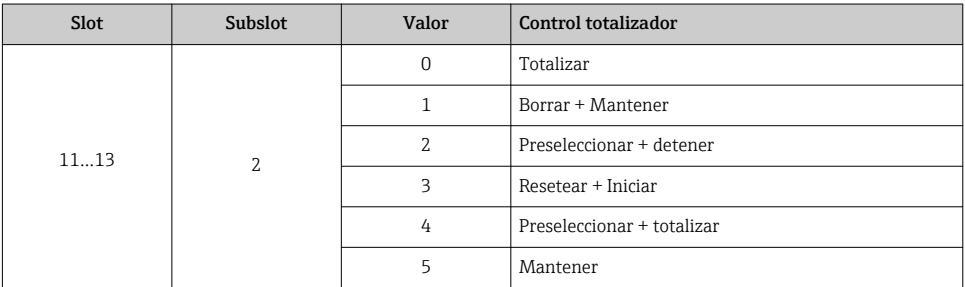

## *Submódulo Modo totalizador*

Configuración del totalizador mediante el sistema de automatización.

<span id="page-42-0"></span>*Selección: configuración de totalizador*

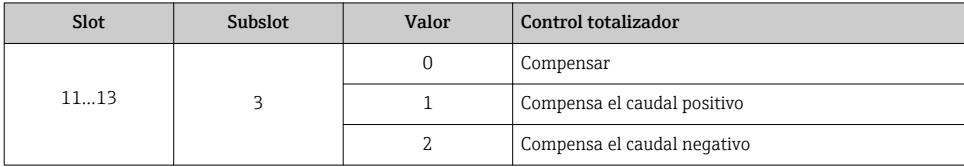

#### Módulo de salida analógico

Transmite valores de compensación desde el sistema de automatización al instrumento de medición.

#### *Valores de compensación asignados*

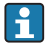

La configuración se realiza mediante: Experto → Sensor → Compensación externa

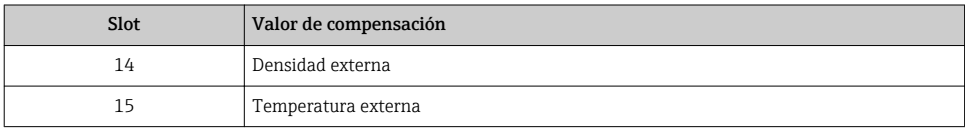

### *Unidades disponibles*

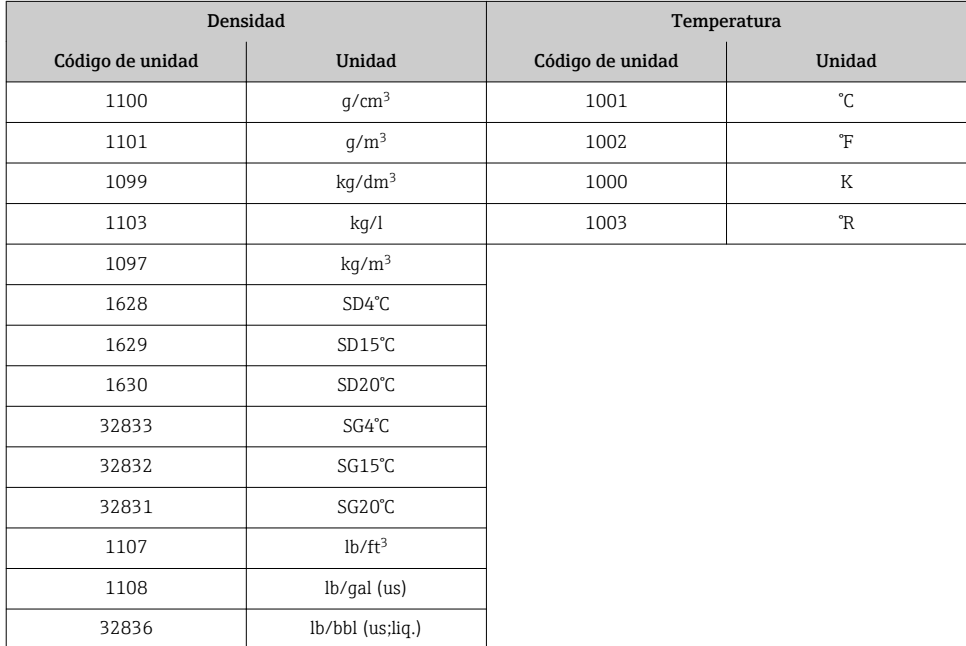

<span id="page-43-0"></span>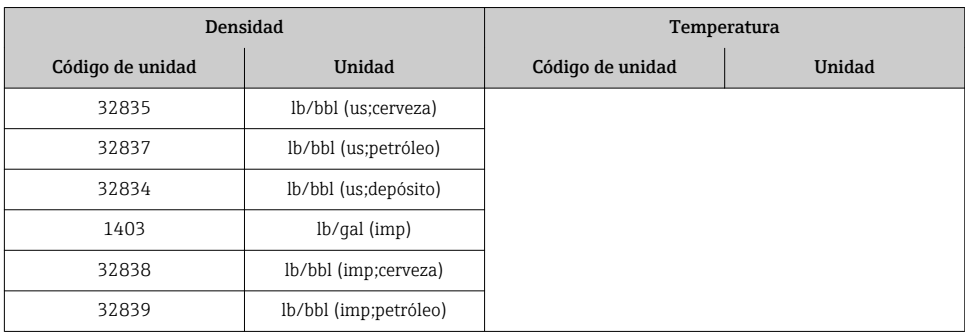

#### *Modo de alarma*

Se puede definir un modo de alarma para el uso de los valores de compensación.

Si el estado es BUENO o INDETERMINADO, se utilizan los valores de compensación trasmitidos por el sistema de automatización. Si el estado es MALO, el modo de alarma se activa para el uso de los valores de compensación.

Los parámetros están disponibles para que los valores de compensación definan el modo de alarma: Experto → Sensor → Compensación externa

*Parámetro tipo del modo de alarma*

- Opción valor de modo de alarma: se utiliza el valor definido para el parámetro Valor de modo de alarma.
- Opción valor reposo: se utiliza el último valor válido.
- Opción desactivar: se desactiva el modo de alarma.

#### *Parámetro valor del modo de alarma*

Este parámetro se utiliza para introducir el valor de compensación utilizado si la opción valor del modo de alarma está seleccionada en el parámetro tipo del modo de alarma.

#### Módulo de salida digital

Transmite valores de salida digital desde el sistema de automatización al instrumento de medición.

*Funciones asignadas del equipo*

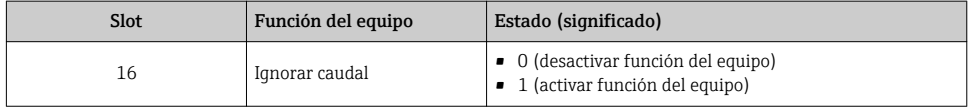

#### Módulo "Heartbeat Verification"

Recibir valores de salida digital desde el sistema de automatización y transmitir valores de entrada digital desde el instrumento de medición al sistema de automatización.

El módulo "Heartbeat Verification" recibe datos de salida digital desde el sistema de automatización y transmite datos de entrada digital desde el instrumento de medición al sistema de automatización.

El sistema de automatización proporciona el valor de salida digital para el inicio de "Heartbeat Verification". El primer byte representa el valor de entrada digital. El segundo byte contiene información sobre el estado correspondiente al valor de entrada.

El instrumento de medición utiliza el valor de entrada digital para transmitir el estado de las funciones del equipo "Heartbeat Verification" al sistema de automatización. El módulo DI transmite cíclicamente el valor de entrada digital junto con información sobre el estado al sistema de automatización. El primer byte representa el valor de entrada digital. El segundo byte contiene información sobre el estado correspondiente al valor de entrada.

Solo está disponible con la aplicación de software "Heartbeat Verification"

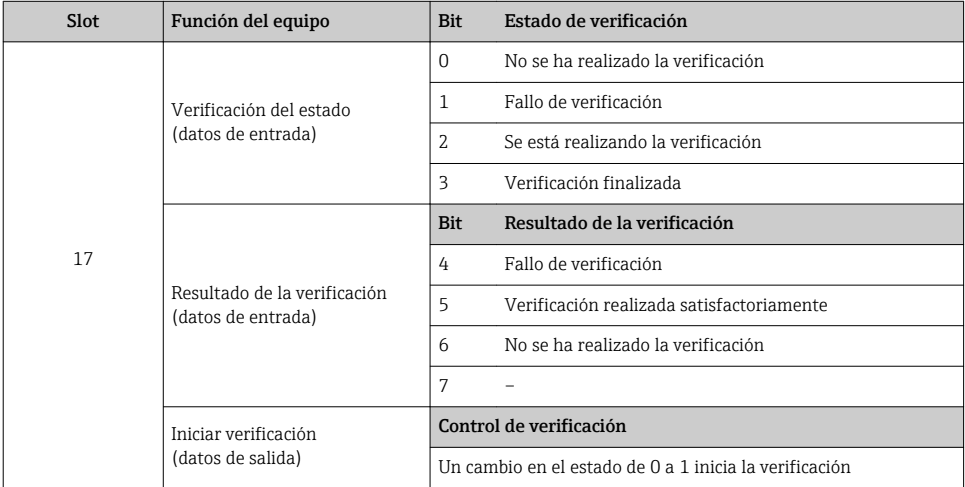

#### *Funciones asignadas del equipo*

#### 7.2.3 Codificación de estado

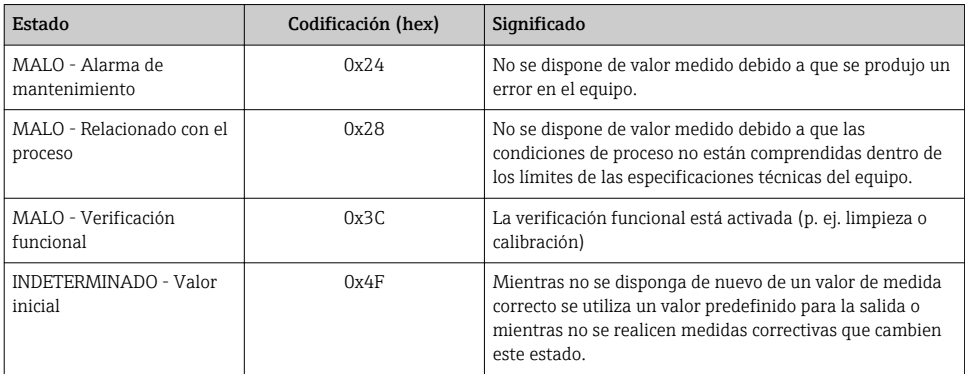

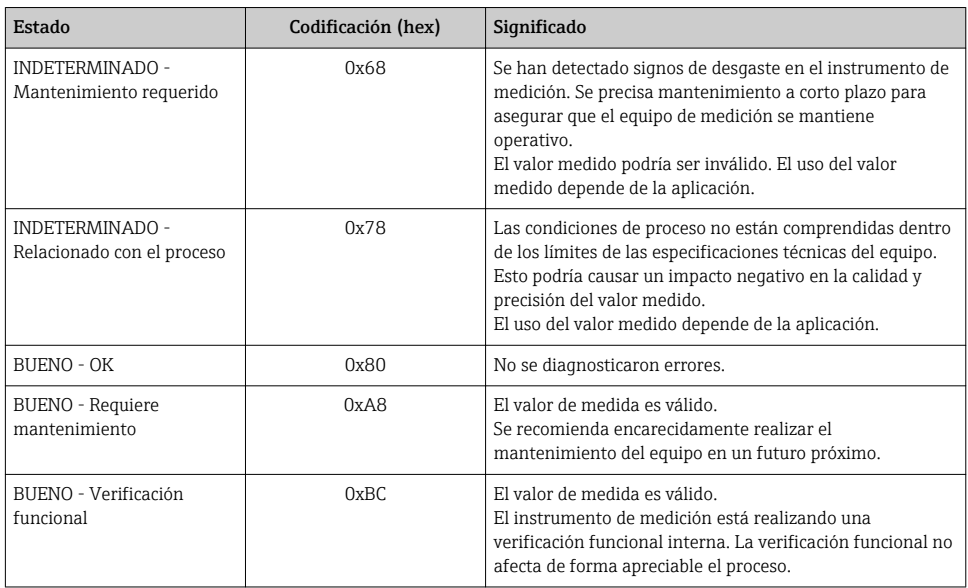

## 7.2.4 Ajuste de fábrica

Los slots ya se encuentran asignados en el sistema de automatización para la puesta en marcha inicial.

#### Slots asignados

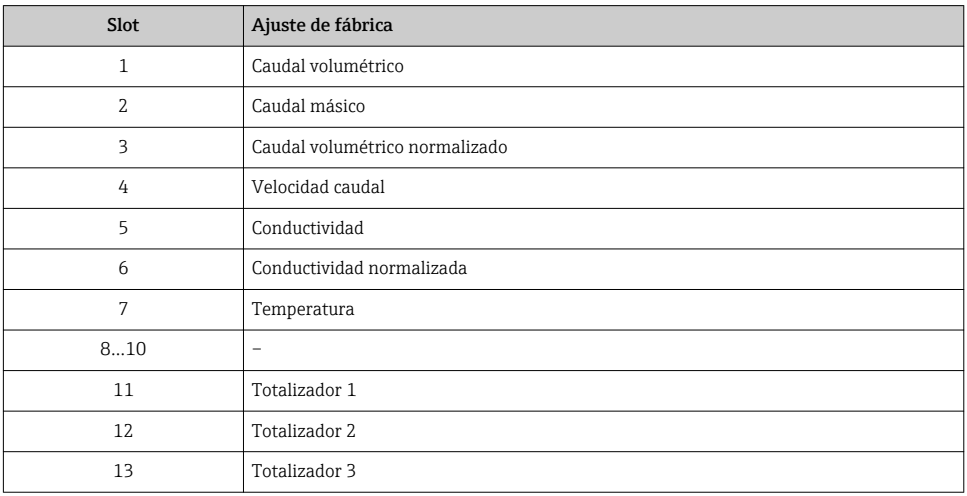

# <span id="page-46-0"></span>8 Puesta en marcha

## 8.1 Verificación funcional

Antes de poner en marcha el equipo de medición

- ‣ Antes de poner en marcha el dispositivo, asegúrese de que se han realizado las verificaciones tras la conexión y la instalación.
- Lista de comprobación de "Comprobaciones tras la instalación"
- "Comprobaciones tras la conexión" (lista de comprobación)  $\rightarrow \blacksquare$  24

## 8.2 Establecimiento del idioma de configuración

Ajuste de fábrica: "English" o idioma pedido

El idioma de configuración puede establecerse en FieldCare, DeviceCare o mediante el servidor web: Operación → Display language

## 8.3 Identificación del equipo en la red PROFINET

Se puede identificar rápidamente un equipo en una planta utilizando la función de parpadeo de PROFINET. Si la función de parpadeo de PROFINET está activada en el sistema de automatización, el LED que indica el estado de la red parpadea y la retroiluminación roja del indicador en campo se enciende.

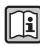

Para información detallada sobre la función de parpadeo, véase el manual de instrucciones del equipo.

## 8.4 Parametrización de inicio

Al activar la función parametrización de inicio (NSU: Unidad de Inicio Normal), la configuración de los parámetros más importantes del equipo de medición se toma del sistema de automatización.

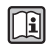

Para configuraciones tomadas del sistema de automatización, véase el Manual de instrucciones del equipo.

## 8.5 Configuración del instrumento de medición

El menú Menú Ajuste con sus submenús permite poner el instrumento de medición rápidamente en marcha. Los submenús contienen todos los parámetros necesarios para la configuración, como los parámetros para configurar la medición y la comunicación.

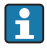

Los submenús disponibles en cada dispositivo pueden ser distintos en función de la versión (p. ej. sensor).

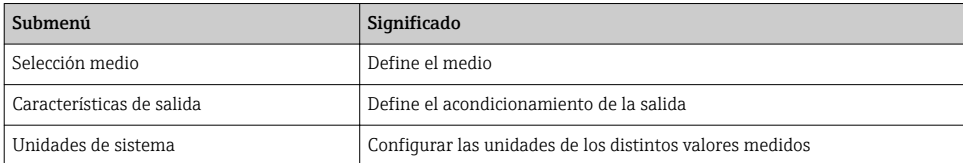

<span id="page-47-0"></span>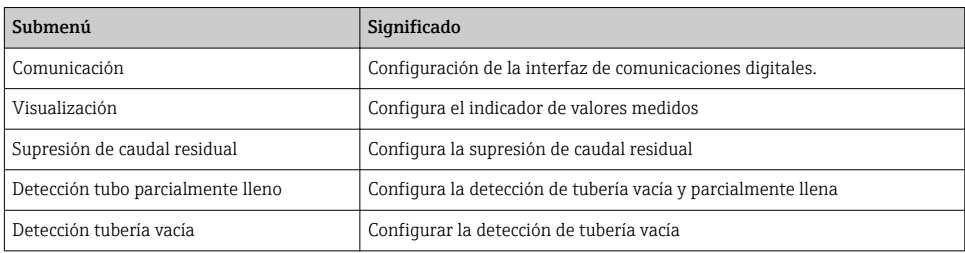

## 8.6 Protección de los parámetros de configuración contra accesos no autorizados

Dispone de las siguientes opciones para proteger la configuración del equipo de medición contra modificaciones involuntarias tras la puesta en marcha:

- Protección contra escritura mediante código de acceso utilizando navegador de Internet
- Protección contra escritura mediante microinterruptor de protección
- Protección contra escritura mediante parametrización de inicio  $\rightarrow \blacksquare$  47

Para información detallada sobre la configuración de parámetros de protección contra acceso no autorizado, véase el manual de instrucciones del equipo

# 9 Información de diagnóstico

Cualquier fallo detectado por el equipo de medición se visualiza como mensaje de diagnóstico en el software de configuración una vez se haya establecido la conexión, y en la página inicial del navegador de Internet cuando el usuario inicie su sesión.

Se proponen medidas correctivas para cada mensaje de diagnóstico a fin de asegurar la resolución rápida del problema.

- Navegador de Internet: las medidas correctivas se visualizan en rojo, en la página siguiente al mensaje de diagnóstico → ■ 30.
- FieldCare: las medidas correctivas se visualizan en la página inicial, en un campo separado que se encuentra por debajo del mensaje de diagnóstico: véase el Manual de Instrucciones del equipo

www.addresses.endress.com

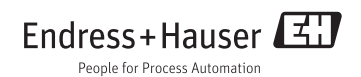